# **GARMIN.**

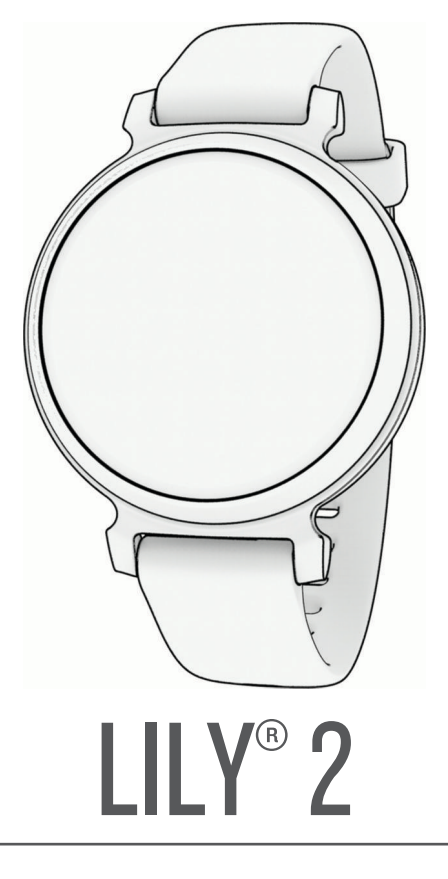

# Manual del usuario

#### © 2023 Garmin Ltd. o sus subsidiarias

Todos los derechos reservados. De acuerdo con las leyes de copyright, este manual no podrá copiarse, total o parcialmente, sin el consentimiento por escrito de Garmin. Garmin se reserva el derecho a cambiar o mejorar sus productos y a realizar modificaciones en el contenido de este manual sin la obligación de comunicar a ninguna persona u organización tales modificaciones o mejoras. Visita [www.garmin.com](http://www.garmin.com) para ver actualizaciones e información adicional sobre el uso de este producto.

Garmin®, el logotipo de Garmin, Auto Lap®, Lily® y Move IQ® son marcas comerciales de Garmin Ltd. o sus subsidiarias, registradas en Estados Unidos y en otros países. Body Battery™, Firstbeat Analytics™, Garmin Connect™, Garmin Express™, Garmin Index™ y Garmin Pay™ son marcas comerciales de Garmin Ltd. o sus subsidiarias. Estas marcas comerciales no se pueden utilizar sin la autorización expresa de Garmin.

Android™ es una marca comercial de Google Inc. La marca y el logotipo de BLUETOOTH® son propiedad de Bluetooth SIG, Inc., y Garmin los utiliza bajo licencia. iOS® es una marca comercial registrada de Cisco Systems, Inc. usada bajo licencia por Apple Inc. iPhone® es una marca comercial de Apple Inc., registrada en EE. UU. y en otros países. The Cooper Institute®, así como las marcas registradas relacionadas, son propiedad de The Cooper Institute. Otras marcas y nombres comerciales pertenecen a sus respectivos propietarios. M/N: A04630

# Contenido

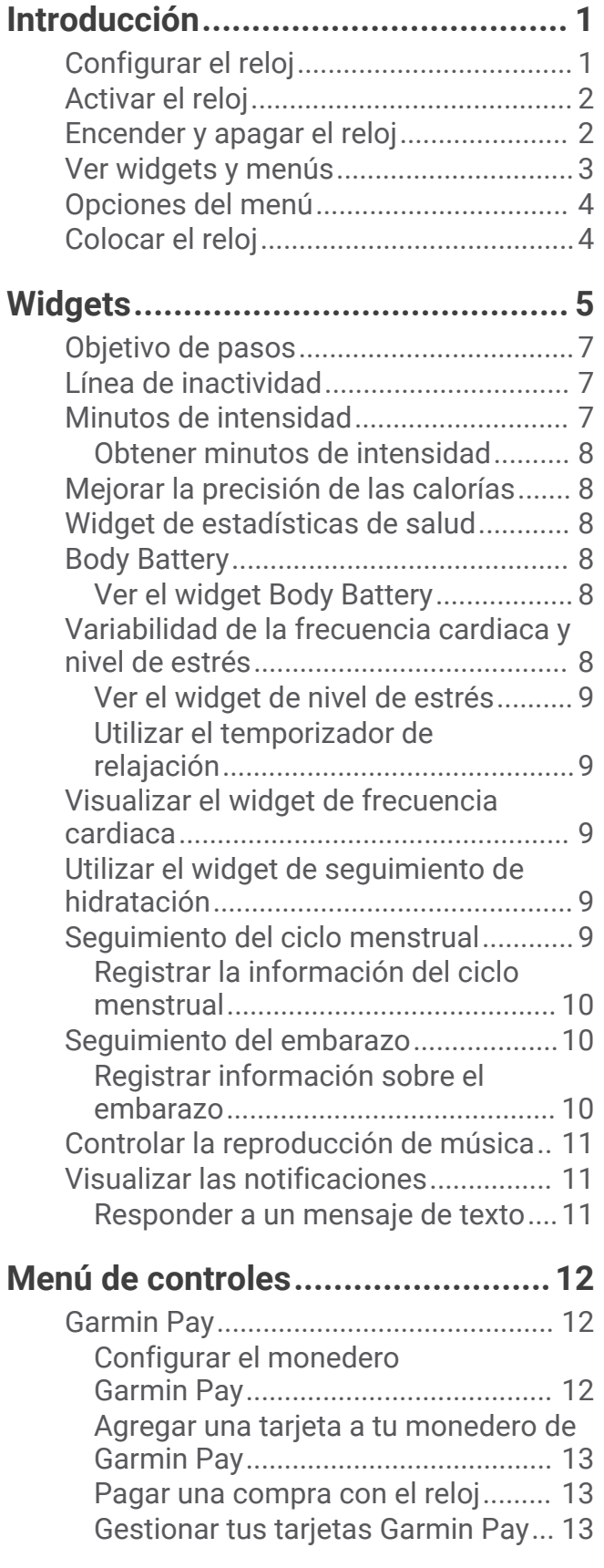

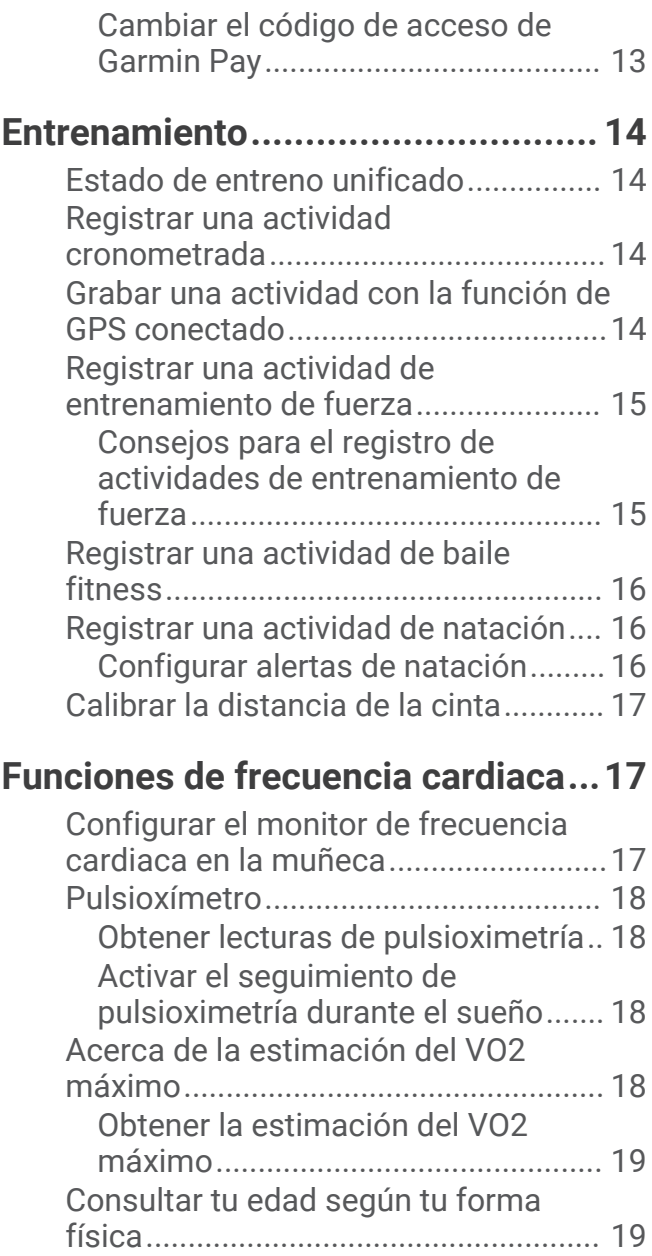

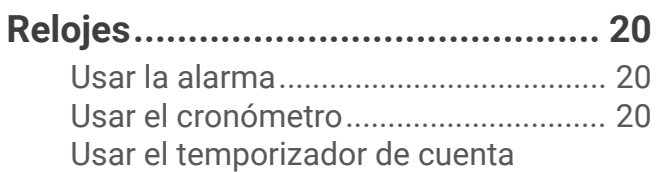

[Configurar una alerta de frecuencia](#page-24-0)  [cardiaca anómala.................................](#page-24-0) 19

# [atrás.......................................................](#page-25-0) 20

# **[Funciones de conectividad](#page-26-0)**

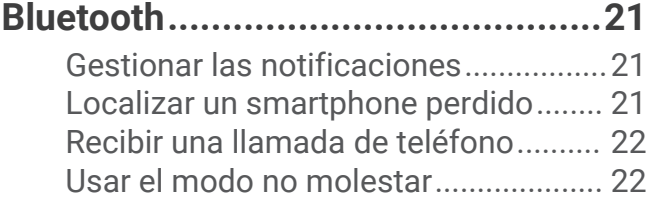

[Informe matutino..................................](#page-27-0) 22

# **[Funciones de seguimiento y](#page-28-0)**

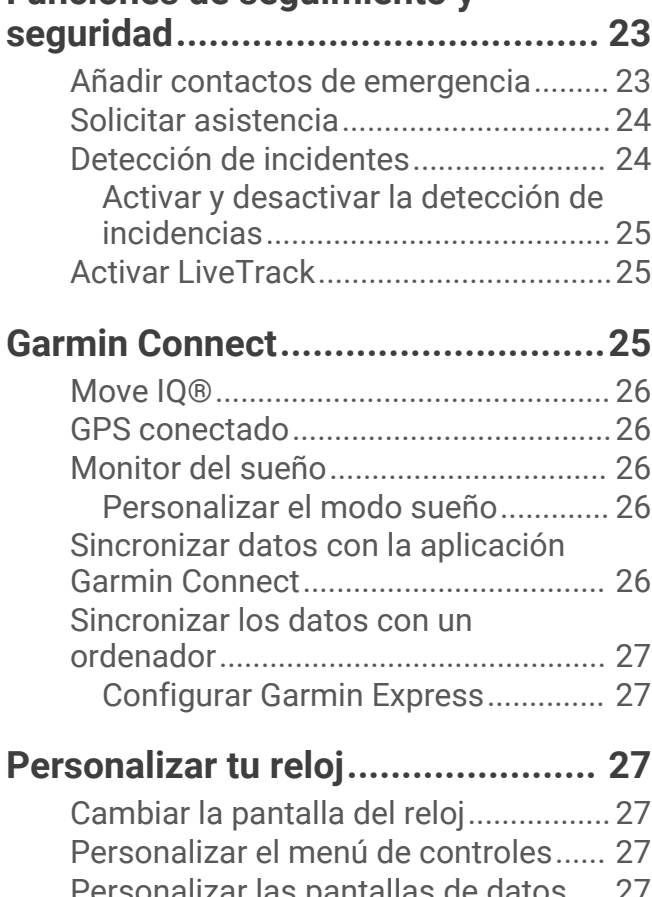

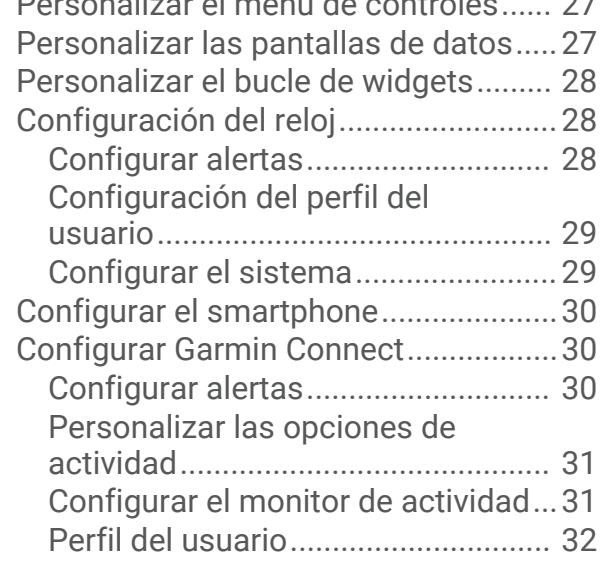

# **[Información del dispositivo............](#page-38-0) 33**

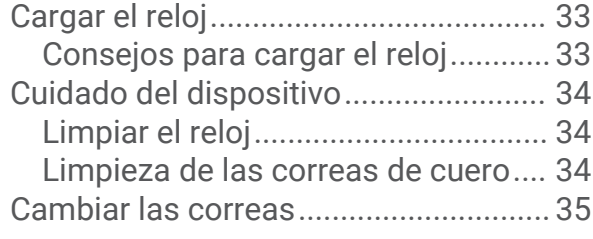

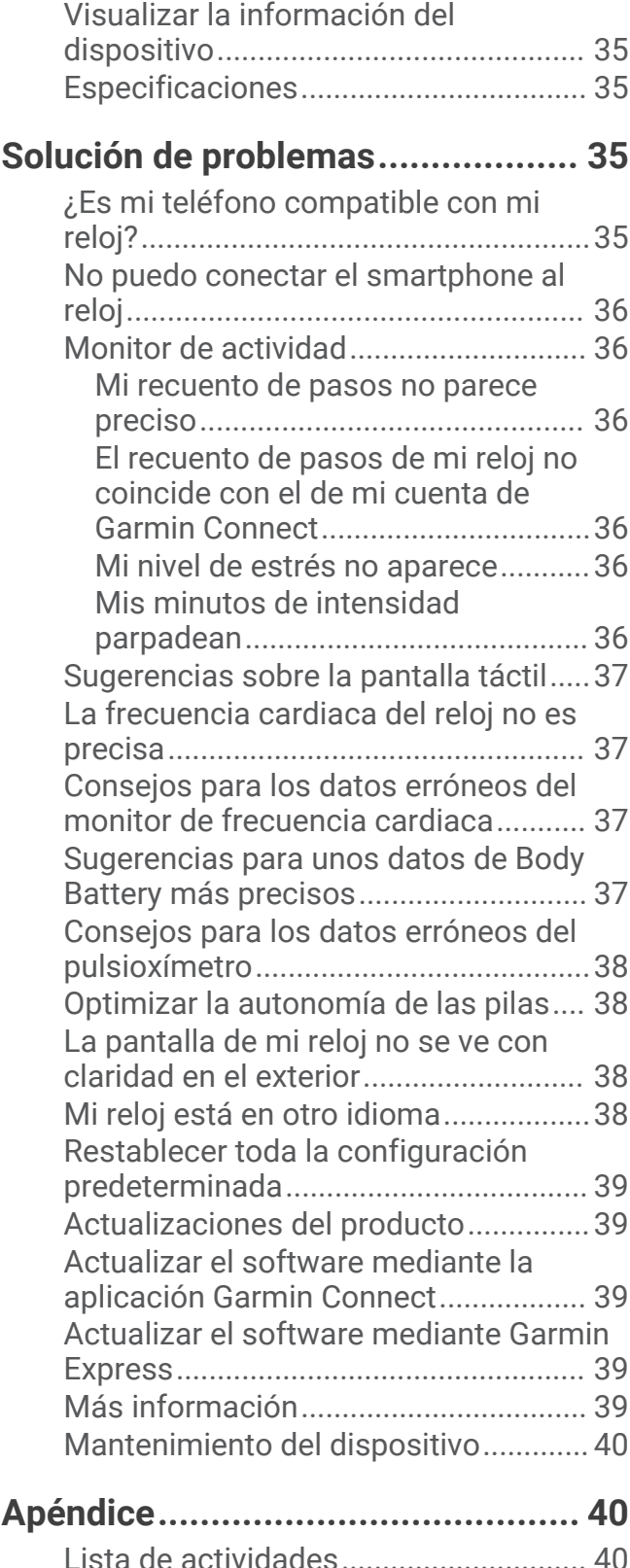

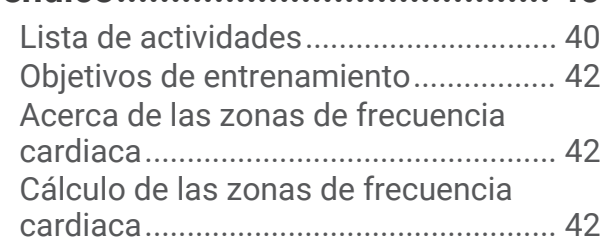

[Clasificaciones estándar del consumo](#page-48-0) [máximo de oxígeno..............................](#page-48-0) 43

# Introducción

#### **ADVERTENCIA**

<span id="page-6-0"></span>Consulta la guía *Información importante sobre el producto y tu seguridad* que se incluye en la caja del producto y en la que encontrarás advertencias e información importante sobre el producto.

Consulta siempre a tu médico antes de empezar o modificar cualquier programa de ejercicios.

# Configurar el reloj

Para poder usar el reloj, debes conectarlo a una fuente de alimentación para encenderlo.

Para usar las funciones de conectividad del reloj Lily 2, debes vincularlo directamente a través de la aplicación Garmin Connect™ y no desde la configuración de Bluetooth® de tu smartphone.

- **1** Desde la tienda de aplicaciones de tu smartphone, instala la aplicación Garmin Connect.
- **2** Aprieta el clip cargador  $(1)$ .

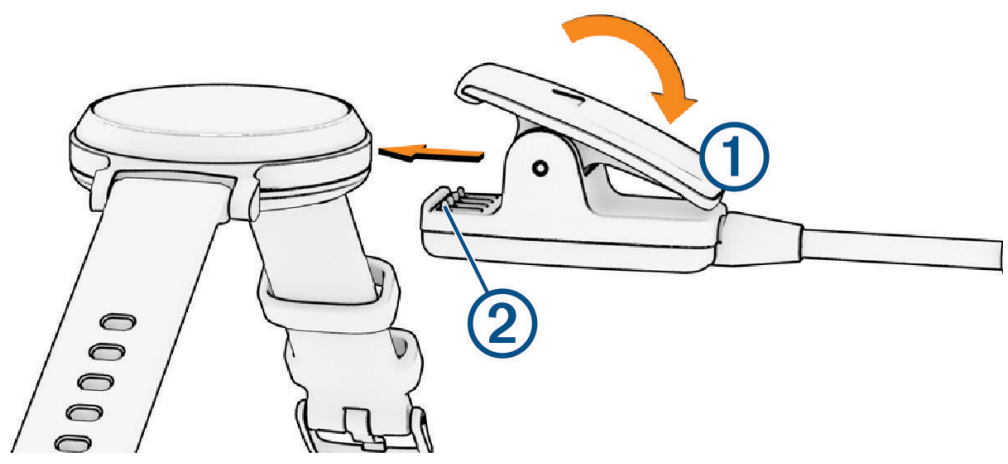

- **3** Alinea el clip con los contactos de la parte posterior del reloj (2).
- **4** Conecta el cable USB a una fuente de alimentación para encender el reloj (*[Cargar el reloj](#page-38-0)*, página 33). El mensaje Hello! aparecerá cuando se encienda el reloj.

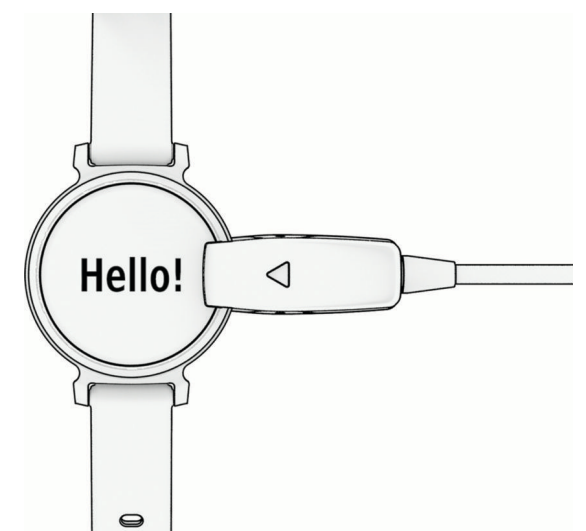

- **5** Selecciona una de las opciones para añadir el reloj a tu cuenta de Garmin Connect:
	- Si es el primer dispositivo que vinculas con la aplicación Garmin Connect, sigue las instrucciones que aparecen en pantalla.
	- Si ya has vinculado otro dispositivo con la aplicación Garmin Connect, selecciona • > Dispositivos **Garmin** > **Añadir dispositivo** y, a continuación, sigue las instrucciones que aparecen en pantalla.

<span id="page-7-0"></span>Tras vincularlo correctamente, aparece un mensaje y tu reloj se sincroniza automáticamente con tu smartphone.

# Activar el reloj

El reloj Lily 2 se activa automáticamente cuando interactúas con él mientras está encendido.

**NOTA:** debes conectar el reloj a una fuente de alimentación si está completamente apagado (*Encender y apagar el reloj*, página 2).

- **1** Para encender la pantalla, selecciona una opción:
	- Gira y levanta la muñeca acercándola al cuerpo.
	- Toca la pantalla táctil  $\Omega$ .

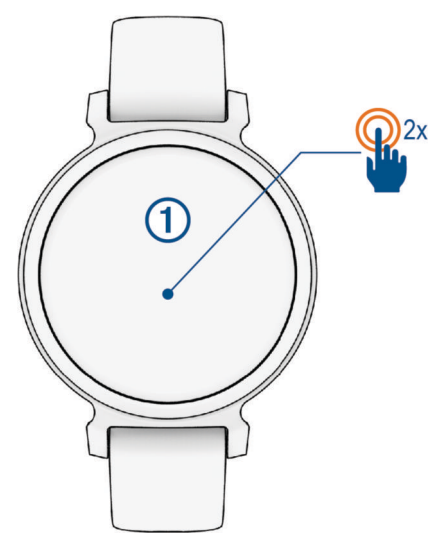

**2** Para apagar la pantalla, gira la muñeca y sepárala del cuerpo.

**NOTA:** la pantalla se desactiva cuando no está en uso. Cuando la pantalla se apaga, el reloj sigue activo y registrando datos.

# Encender y apagar el reloj

La pantalla del reloj se activa automáticamente cuando interactúas con él mientras el reloj está encendido (*Activar el reloj*, página 2).

- **1** Pulsa  $\bigcirc$  para ver el menú.
- **2** Selecciona  $\frac{1}{2}$  >  $\frac{1}{2}$  > Apagar.
- **3** Conecta el reloj a una fuente de alimentación para volver a encenderlo. Cuando aparezca en la pantalla, puedes volver a desconectar el reloj.

# <span id="page-8-0"></span>Ver widgets y menús

 $\cdot$  En la pantalla del reloj, pulsa  $\bigcirc$  para ver el menú principal.

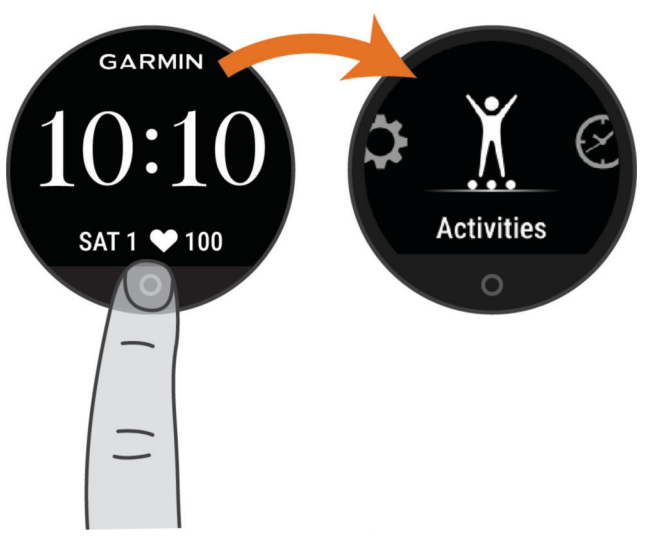

• Desde la pantalla del reloj, desliza el dedo hacia abajo para ver el menú de controles.

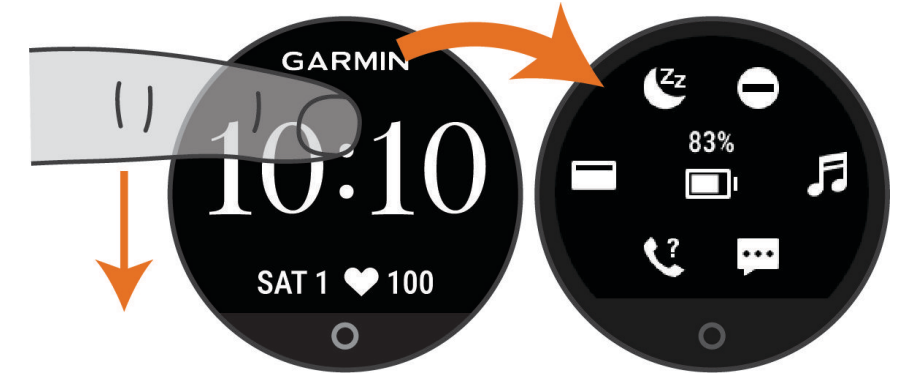

• Desde la pantalla del reloj, desliza el dedo hacia la izquierda o hacia la derecha para ver los widgets.

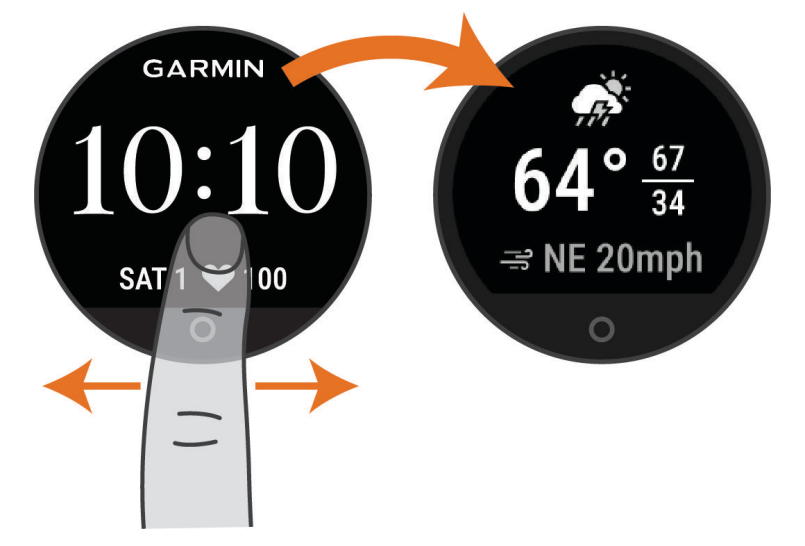

# <span id="page-9-0"></span>Opciones del menú

Puedes pulsar  $\bigcirc$  para ver el menú.

**SUGERENCIA:** desliza el dedo para desplazarte por las opciones del menú.

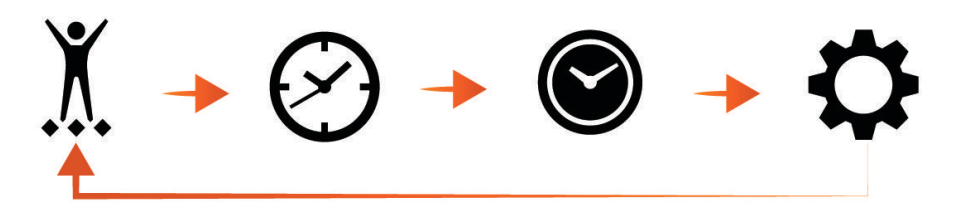

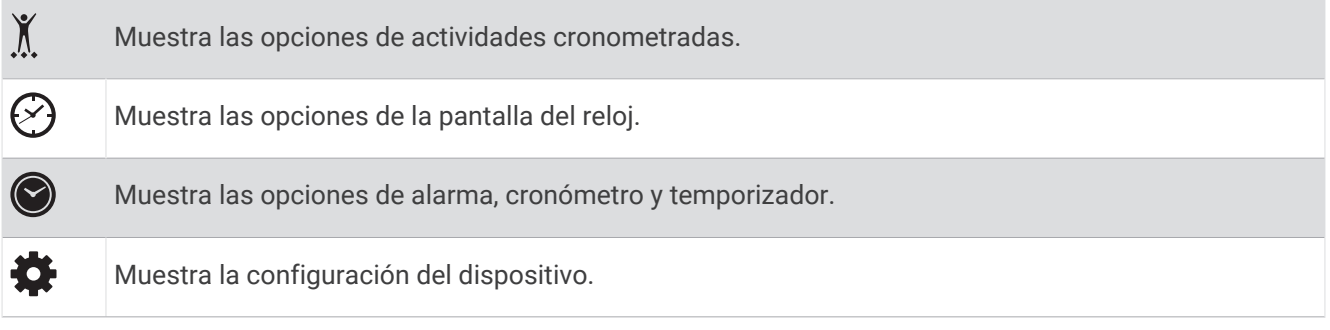

# Colocar el reloj

### **ATENCIÓN**

Algunos usuarios pueden sufrir irritaciones cutáneas tras el uso prolongado del reloj, sobre todo si tienen la piel sensible o alguna alergia. Si notas alguna irritación en la piel, retira el reloj de inmediato y deja que tu piel se cure. Para evitar que se te irrite la piel, asegúrate de que el reloj está limpio y seco, y no te lo ajustes demasiado a la muñeca. Para obtener más información, visita [garmin.com/fitandcare](http://www.garmin.com/fitandcare).

• Ponte el reloj por encima del hueso de la muñeca.

**NOTA:** el reloj debe quedar ajustado pero cómodo. Para obtener lecturas de frecuencia cardiaca más precisas, el reloj no debe moverse mientras corres o te ejercitas. Para efectuar lecturas de pulsioximetría, debes permanecer quieto.

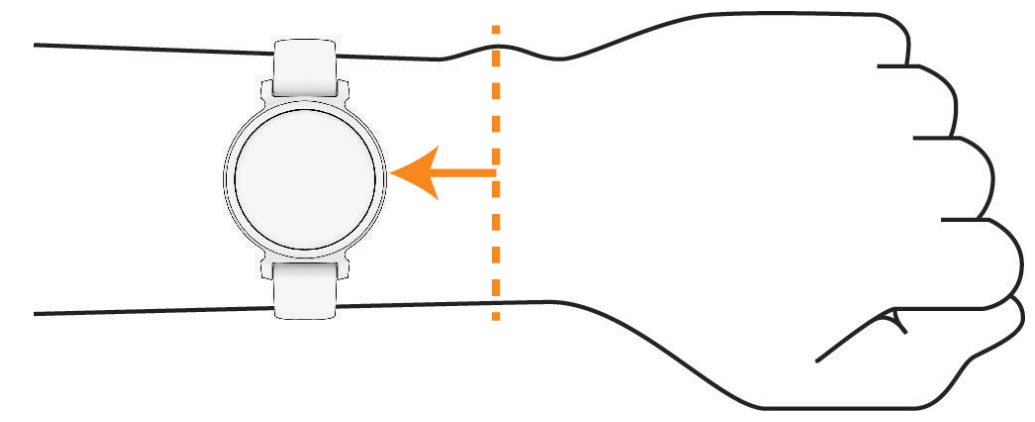

**NOTA:** el sensor óptico está ubicado en la parte trasera del reloj.

- Consulta *[Solución de problemas](#page-40-0)*, página 35 para obtener más información acerca del sensor de frecuencia cardiaca en la muñeca.
- Consulta *[Consejos para los datos erróneos del pulsioxímetro](#page-43-0)*, página 38 para obtener más información sobre el pulsioxímetro.
- Para obtener más información acerca de la precisión, visita [garmin.com/ataccuracy.](http://garmin.com/ataccuracy)
- Para obtener más información sobre el ajuste y el cuidado del reloj, visita [www.garmin.com/fitandcare.](http://www.garmin.com/fitandcare)

# **Widgets**

<span id="page-10-0"></span>El reloj incluye widgets precargados para que puedas visualizar la información más importante de forma rápida. Puedes deslizar el dedo por la pantalla táctil para desplazarte por los widgets. Algunos widgets requieren la vinculación de un teléfono.

**NOTA:** puedes utilizar la aplicación Garmin Connect para agregar o eliminar widgets.

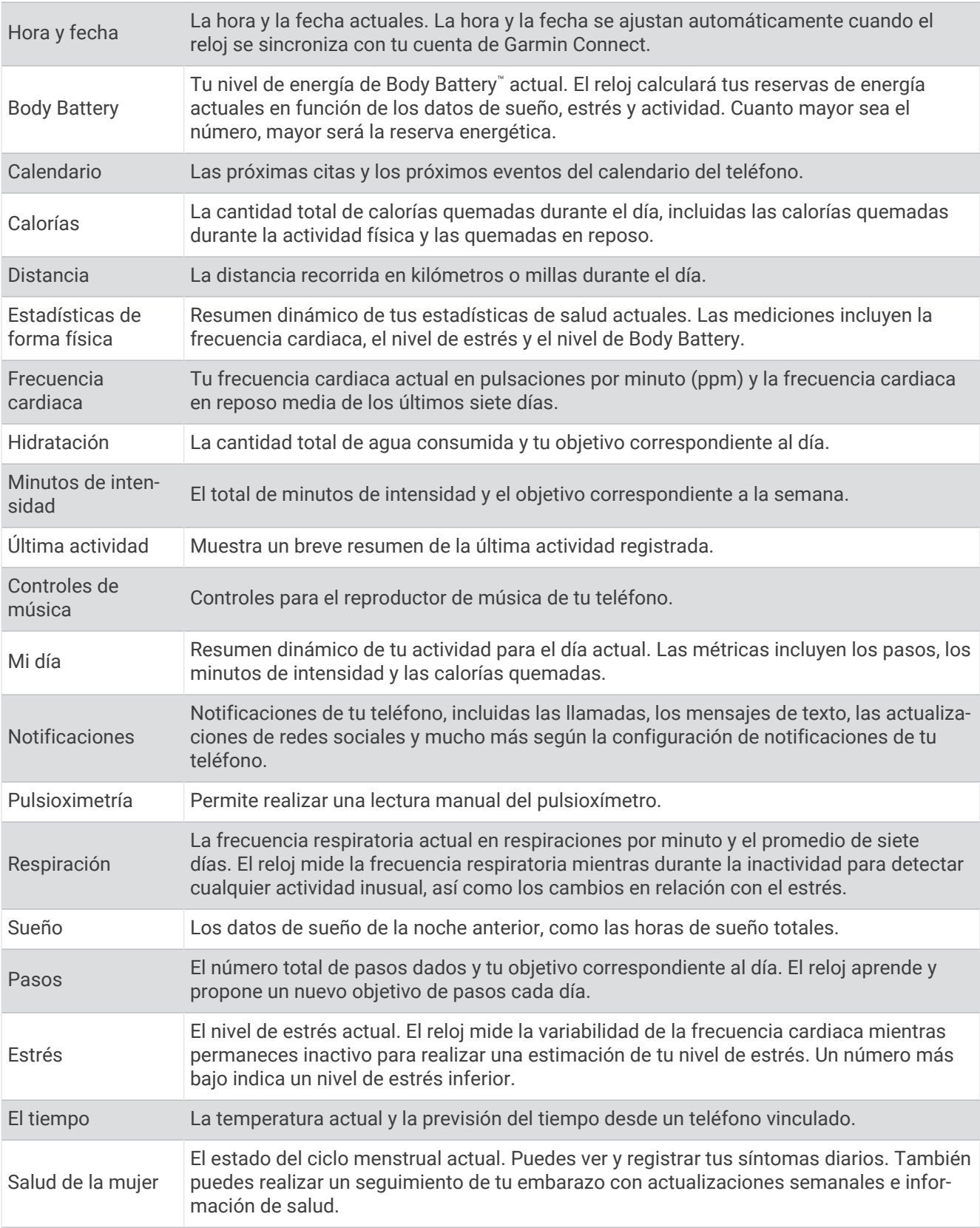

# <span id="page-12-0"></span>Objetivo de pasos

El reloj crea automáticamente un objetivo de pasos diario basado en tus niveles previos de actividad. A medida que te mueves durante el día, el reloj muestra el progreso  $\Omega$  hacia tu objetivo diario  $\Omega$ . El reloj se ofrece con un objetivo predeterminado de 7500 pasos al día.

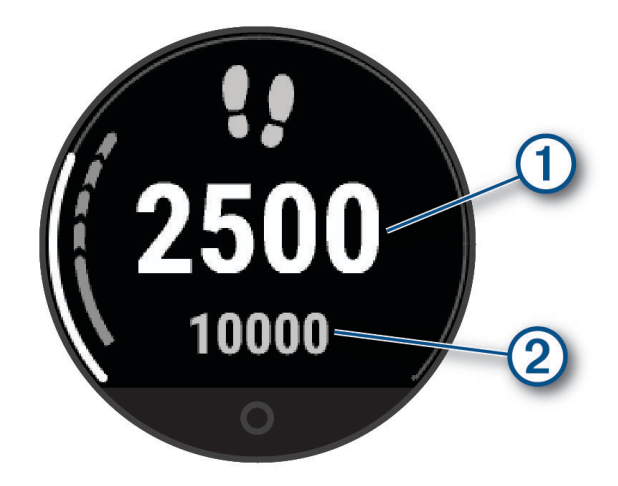

Si decides no utilizar la función de objetivo automático, puedes desactivarla y definir un objetivo de pasos personalizado en tu cuenta de Garmin Connect (*[Configurar el monitor de actividad](#page-36-0)*, página 31).

# Línea de inactividad

Permanecer sentado durante mucho tiempo puede provocar cambios metabólicos no deseados. La línea de inactividad te recuerda que necesitas moverte. Tras una hora de inactividad, aparecerá la línea de inactividad  $(1)$ . Se añadirán nuevos segmentos  $(2)$  cada 15 minutos de inactividad.

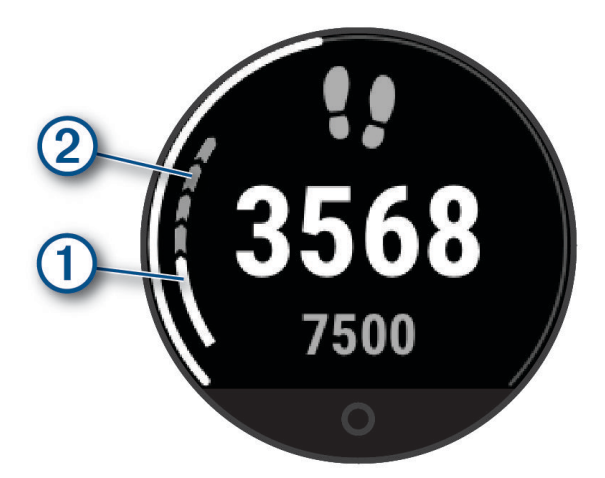

Puedes restablecer la línea de inactividad dando un pequeño paseo o personalizar las alertas de inactividad (*[Personalizar las alertas de inactividad](#page-33-0)*, página 28).

# Minutos de intensidad

Para mejorar la salud, organizaciones como la Organización Mundial de la Salud recomiendan al menos 150 minutos a la semana de actividad de intensidad moderada, como caminar enérgicamente, o 75 minutos a la semana de actividad de intensidad alta, como correr.

El reloj supervisa la intensidad de tus actividades y realiza un seguimiento del tiempo dedicado a participar en actividades de intensidad moderada a alta (se requieren datos de frecuencia cardiaca para cuantificar la intensidad alta). El reloj suma el número de minutos de actividad de intensidad moderada al número de minutos de actividad de intensidad alta. Para realizar la suma, el total de minutos de intensidad alta se duplica.

### <span id="page-13-0"></span>Obtener minutos de intensidad

El reloj Lily 2 calcula los minutos de intensidad comparando los datos de frecuencia cardiaca con la frecuencia cardiaca media en reposo. Si la frecuencia cardiaca está desactivada, el reloj calcula los minutos de intensidad moderada analizando los pasos por minuto.

- Para que el cálculo de los minutos de intensidad sea lo más preciso posible, inicia una actividad cronometrada.
- Lleva el reloj durante todo el día y la noche para obtener la frecuencia cardiaca en reposo más precisa.

## Mejorar la precisión de las calorías

El reloj muestra una estimación de las calorías totales quemadas durante el día. Puedes mejorar la precisión de esta estimación caminando enérgicamente o corriendo al aire libre durante 15 minutos.

- **1** Desliza el dedo para ver el widget de calorías.
- 2 Selecciona .

**NOTA:** aparece cuando es necesario calibrar las calorías. Solo es necesario realizar este proceso de calibración una vez. Si ya has registrado una actividad cronometrada de correr o caminar, es posible que no aparezca  $\bigoplus$ .

**3** Sigue las instrucciones que se muestran en la pantalla.

### Widget de estadísticas de salud

El widget Estadísticas de forma física te proporciona datos sobre tu salud de un vistazo. Se trata de un resumen dinámico que se actualiza a lo largo del día. Las métricas incluyen tu frecuencia cardiaca, nivel de estrés y nivel de Body Battery.

**NOTA:** puedes seleccionar cada métrica para ver información adicional.

# Body Battery

El reloj analiza la variabilidad de la frecuencia cardiaca, el nivel de estrés, la calidad del sueño y los datos de actividad para determinar tu nivel general de Body Battery. De la misma forma que el indicador de gasolina de un coche, te muestra las reservas de energía con las que cuenta tu organismo. El nivel de Body Battery va de 5 a 100, donde el intervalo de 5 a 25 indica reservas de energía muy bajas, el intervalo de 26 a 50 equivale a reservas de energía bajas, de 51 a 75 las reservas de energía son medias y de 76 a 100 son altas.

Puedes sincronizar el reloj con tu cuenta de Garmin Connect para consultar tu nivel de Body Battery más actualizado, tendencias a largo plazo y otros datos (*[Sugerencias para unos datos de Body Battery más precisos](#page-42-0)*, [página 37\)](#page-42-0).

### Ver el widget Body Battery

El widget Body Battery muestra tu nivel de Body Battery actual.

- **1** Desliza el dedo para ver el widget Body Battery.
- **2** Toca la pantalla táctil para ver el gráfico de Body Battery.

El gráfico muestra tu actividad de Body Battery reciente, así como los valores máximo y mínimo de las últimas ocho horas.

# Variabilidad de la frecuencia cardiaca y nivel de estrés

El reloj analiza la variabilidad de la frecuencia cardiaca mientras permaneces inactivo para determinar tu estrés general. El entrenamiento, la actividad física, el sueño, la nutrición y el estrés general repercuten en tu nivel de estrés. El rango de nivel de estrés va de 0 a 100. Un nivel de 0 a 25 se considera estado de reposo, de 26 a 50 representa un nivel de estrés bajo, de 51 a 75 equivale a un nivel de estrés medio y de 76 a 100 es un estado de estrés alto. Conocer tu nivel de estrés puede ayudarte a identificar los momentos más estresantes del día. Para obtener unos resultados óptimos, debes llevar puesto el reloj mientras duermes.

Puedes sincronizar el reloj con tu cuenta de Garmin Connect para consultar tu nivel de estrés durante todo el día, cambios a largo plazo y otros datos.

### <span id="page-14-0"></span>Ver el widget de nivel de estrés

El widget de nivel de estrés muestra tu nivel de estrés actual.

- **1** Desliza el dedo para ver el widget de nivel de estrés.
- **2** Toca la pantalla táctil para iniciar un ejercicio de respiración guiado (*Utilizar el temporizador de relajación*, página 9).

### Utilizar el temporizador de relajación

Puedes utilizar el temporizador de relajación para realizar un ejercicio de respiración guiado.

- **1** Desliza para ver el widget de estadísticas de salud.
- **2** Selecciona **Nivel de estrés**.
- **3** Toca la pantalla táctil.
- **4** Selecciona → para iniciar el temporizador de relajación.
- **5** Sigue las instrucciones que se muestran en la pantalla. El reloj vibra para indicar que inspires o espires (*[Configurar el nivel de vibración](#page-35-0)*, página 30).

# Visualizar el widget de frecuencia cardiaca

El widget de frecuencia cardiaca muestra tu frecuencia cardiaca actual en pulsaciones por minuto (ppm). Para obtener más información acerca de la precisión de la frecuencia cardiaca, visita [garmin.com/ataccuracy](http://garmin.com/ataccuracy).

**1** Desliza el dedo para ver el widget de frecuencia cardiaca.

El widget muestra tu frecuencia cardiaca actual y tus valores de frecuencia cardiaca media en reposo de los últimos 7 días.

**2** Toca la pantalla táctil para ver el gráfico de frecuencia cardiaca.

El gráfico muestra tu actividad de frecuencia cardiaca reciente y tus valores de frecuencia cardiaca máximo y mínimo de la última hora.

# Utilizar el widget de seguimiento de hidratación

El widget de seguimiento de hidratación muestra tu ingesta de líquido y tu objetivo diario de hidratación.

- **1** Desliza el dedo para ver el widget de hidratación.
- **2** Selecciona  $+$  por cada ración de líquido que consumas (1 vaso, 8 oz o 250 ml).

**SUGERENCIA:** puedes personalizar la configuración de hidratación, como las unidades utilizadas y el objetivo diario, en tu cuenta de Garmin Connect.

**SUGERENCIA:** puedes establecer un recordatorio de hidratación (*[Configurar una alerta de hidratación](#page-33-0)*, [página 28\)](#page-33-0).

# Seguimiento del ciclo menstrual

Tu ciclo menstrual es una parte importante de tu salud. Puedes utilizar el reloj para registrar los síntomas físicos, la libido, la actividad sexual, los días de ovulación y mucho más (*[Registrar la información del](#page-15-0)  [ciclo menstrual](#page-15-0)*, página 10). Puedes obtener más información y configurar esta función en los ajustes de Estadísticas de forma física de la aplicación Garmin Connect.

- Seguimiento y detalles del ciclo menstrual
- Síntomas físicos y emocionales
- Predicciones del periodo y la fertilidad
- Información sobre salud y nutrición

**NOTA:** puedes utilizar la aplicación Garmin Connect para agregar o eliminar widgets.

### <span id="page-15-0"></span>Registrar la información del ciclo menstrual

Para registrar la información del ciclo menstrual desde el reloj Lily 2, debes configurar el seguimiento del ciclo menstrual en la aplicación Garmin Connect.

- **1** Desliza para ver el widget de seguimiento de la salud femenina.
- **2** Toca la pantalla táctil.
- **3** Selecciona  $+$ .
- **4** Si hoy es un día de menstruación, selecciona **Día de la menstruación > √**.
- **5** Selecciona una opción:
	- Para clasificar el flujo de ligero a abundante, selecciona **Flujo**.
	- Para registrar los síntomas físicos, como el acné, el dolor de espalda y la fatiga, selecciona **Síntomas**.
	- Para registrar tu estado de ánimo, selecciona **Estado de ánimo**.
	- Para registrar la secreción, selecciona **Secreción**.
	- Para designar la fecha actual como un día de ovulación, selecciona **Día de ovulación**.
	- Para registrar tu actividad sexual, selecciona **Actividad sexual**.
	- Para calificar tu libido de baja a alta, selecciona **Deseo sexual**.
	- Para designar la fecha actual como un día de menstruación, selecciona **Día de la menstruación**.

### Seguimiento del embarazo

La función de seguimiento del embarazo muestra actualizaciones semanales del embarazo y ofrece información sobre salud y nutrición. Puedes utilizar el reloj para registrar los síntomas físicos y emocionales, las lecturas de glucosa en sangre y el movimiento del bebé (*Registrar información sobre el embarazo*, página 10). Puedes obtener más información y configurar esta función en los ajustes de Estadísticas de forma física de la aplicación Garmin Connect.

### Registrar información sobre el embarazo

Para poder registrar la información, debes configurar el seguimiento del embarazo en la aplicación Garmin Connect.

**1** Desliza para ver el widget de seguimiento de la salud femenina.

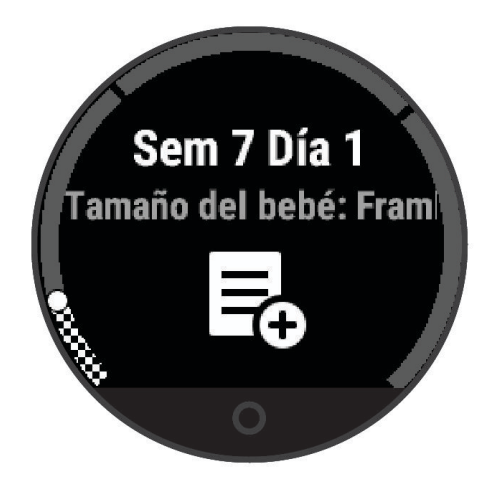

- **2** Toca la pantalla táctil.
- **3** Selecciona una opción:
	- Selecciona **Síntomas** para registrar los síntomas físicos, el estado de ánimo y mucho más.
	- Selecciona **Glucosa en sangre** para registrar los niveles de glucosa antes y después de las comidas y antes de irse a dormir.
	- Selecciona **Movimiento** para usar un cronómetro o un temporizador y registrar los movimientos del bebé.
- **4** Sigue las instrucciones que se muestran en la pantalla.

# <span id="page-16-0"></span>Controlar la reproducción de música

El widget de control de música te permite controlar la música de tu teléfono desde tu reloj Lily 2. Este widget controla la aplicación de reproductor multimedia del teléfono que está activa actualmente, o la última que se utilizó. Si no hay activo ningún reproductor multimedia, el widget no muestra información sobre las pistas. En este caso, tendrás que iniciar la reproducción desde el teléfono.

- **1** En el teléfono, inicia la reproducción de una canción o una lista.
- **2** En el reloj Lily 2, desliza el dedo para ver el widget de control de música.

## Visualizar las notificaciones

Cuando el dispositivo esté vinculado a la aplicación Garmin Connect, podrás ver en el reloj notificaciones de tu teléfono, como mensajes de texto y correos electrónicos.

- **1** Desliza el dedo para ver el widget de notificaciones.
- **2** Selecciona una notificación. **SUGERENCIA:** arrastra el dedo para ver notificaciones anteriores.
- **3** Toca la pantalla táctil y selecciona  $\overline{\mathbf{X}}$  para borrar la notificación.

### Responder a un mensaje de texto

**NOTA:** esta función solo está disponible para teléfonos Android™ .

Cuando el reloj Lily 2 recibe una notificación de mensaje de texto, puedes enviar una de las respuestas rápidas que hay disponibles en la lista de mensajes.

**NOTA:** esta función utiliza el teléfono para enviar los mensajes de texto. Pueden aplicarse las tarifas y los límites de datos para mensajes de texto habituales. Ponte en contacto con tu operador de telefonía móvil para obtener más información.

- **1** Desliza el dedo para ver el widget de notificaciones.
- **2** Selecciona una notificación de mensaje de texto.
- **3** Toca la pantalla táctil para ver las opciones de notificaciones.
- **4** Selecciona .
- **5** Selecciona un mensaje de la lista.

El teléfono envía el mensaje seleccionado como un mensaje de texto.

# Menú de controles

<span id="page-17-0"></span>El menú de controles te permite acceder rápidamente a las funciones y opciones del reloj. Puedes añadir, reordenar y borrar las opciones en el menú de controles (*[Personalizar el menú de controles](#page-32-0)*, página 27). En la pantalla del reloj, desliza el dedo hacia abajo.

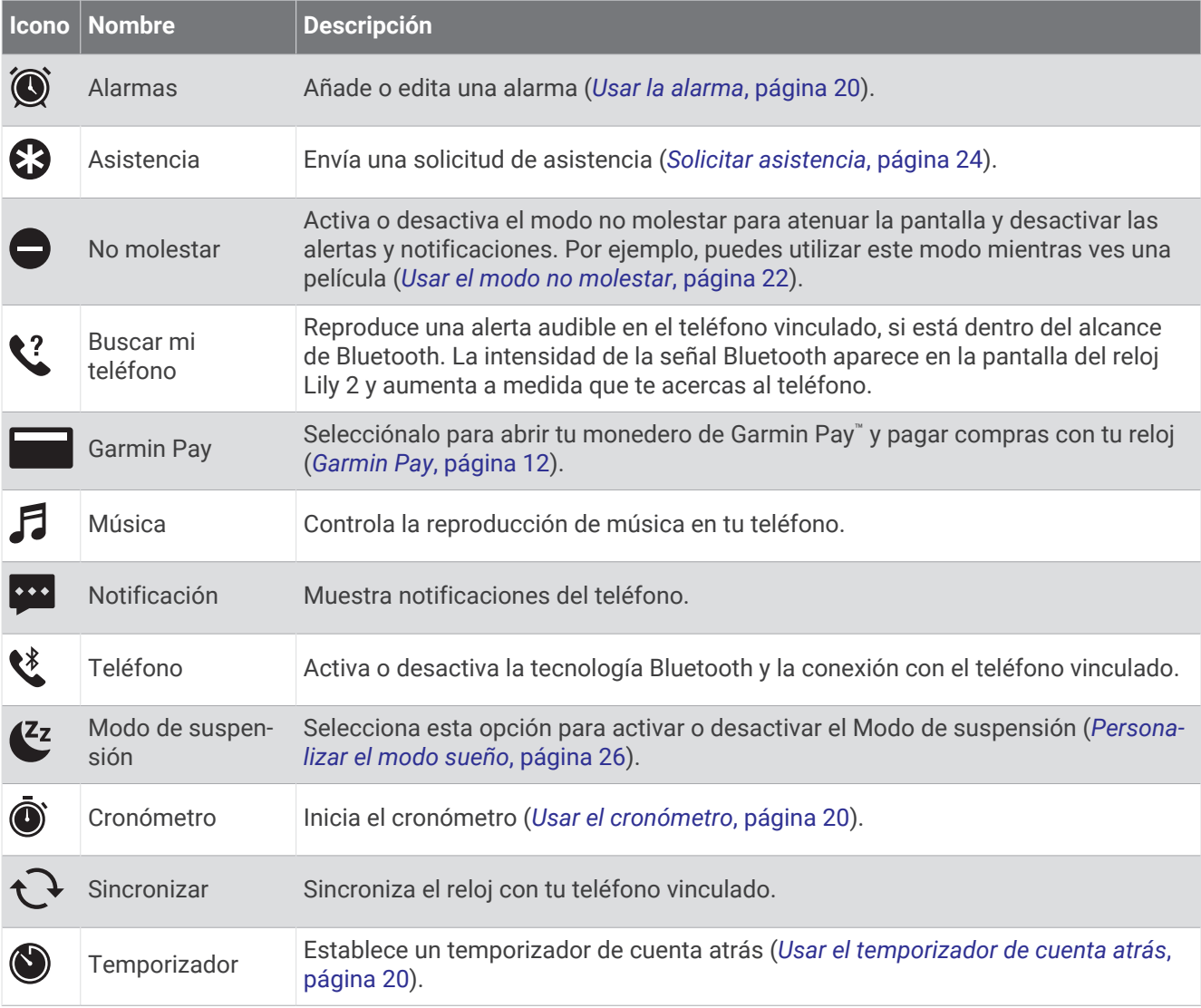

# Garmin Pay

La función Garmin Pay te permite utilizar el reloj para pagar en ubicaciones autorizadas utilizando una tarjeta de crédito o de débito de una entidad financiera admitida.

**NOTA:** esta función no está disponible para todos los modelos de producto.

### Configurar el monedero Garmin Pay

Puedes agregar una o más tarjetas de débito o crédito admitidas a tu monedero Garmin Pay. Visita [garmin.com](http://garmin.com/garminpay/banks) [/garminpay/banks](http://garmin.com/garminpay/banks) para buscar entidades financieras admitidas.

- 1 En la aplicación Garmin Connect, selecciona ...
- **2** Selecciona **Garmin Pay** > **Comenzar**.
- **3** Sigue las instrucciones que se muestran en la pantalla.

### <span id="page-18-0"></span>Agregar una tarjeta a tu monedero de Garmin Pay

Puedes añadir hasta diez tarjetas de débito o crédito a tu monedero de Garmin Pay.

- 1 En la aplicación Garmin Connect, selecciona • •.
- **2** Selecciona **Garmin Pay** > > **Añadir tarjeta**.
- **3** Sigue las instrucciones que se muestran en la pantalla.

Una vez agregada la tarjeta, puedes seleccionarla en tu reloj cuando realices un pago.

### Pagar una compra con el reloj

Para poder utilizar el reloj para pagar compras, debes configurar al menos una tarjeta de pago.

Puedes utilizar el reloj para pagar compras en un establecimiento admitido.

**NOTA:** puedes personalizar el menú de controles (*[Personalizar el menú de controles](#page-32-0)*, página 27).

- **1** Desde la pantalla del reloj, desliza el dedo hacia abajo para ver el menú de controles.
- 2 Selecciona ...
- **3** Introduce el código de acceso de cuatro dígitos.

**NOTA:** si introduces el código de acceso de forma incorrecta tres veces, el monedero se bloqueará y tendrás que restablecer el código de acceso en la aplicación Garmin Connect.

Aparece la tarjeta de pago que has utilizado más recientemente.

- **4** Si has agregado varias tarjetas a tu monedero de Garmin Pay, desliza el dedo para cambiar a otra tarjeta (opcional).
- **5** Antes de que transcurran 60 segundos, mantén el reloj cerca del lector de pago, orientado hacia el lector. El reloj vibra y muestra una marca de verificación cuando termina de comunicarse con el lector.
- **6** Si es necesario, sigue las instrucciones del lector de tarjetas para completar la transacción.

**SUGERENCIA:** tras introducir el código de acceso correctamente, puedes realizar pagos sin código de acceso durante 24 horas siempre que sigas llevando puesto el reloj. Si te quitas el reloj de la muñeca o desactivas el monitor de frecuencia cardiaca, deberás introducir de nuevo el código de acceso para poder realizar un pago.

### Gestionar tus tarjetas Garmin Pay

Puedes suspender temporalmente o eliminar una tarjeta.

**NOTA:** en algunos países, es posible que las entidades financieras admitidas limiten las funciones de Garmin Pay.

- 1 En la aplicación Garmin Connect, selecciona •••.
- **2** Selecciona **Garmin Pay**.
- **3** Elige una tarjeta.
- **4** Selecciona una opción:
	- Para suspender temporalmente o anular la suspensión de la tarjeta, selecciona **Suspender tarjeta**. Para realizar compras con el reloj Lily 2, es necesario que la tarjeta esté activada.
	- Para borrar la tarieta, selecciona  $\blacksquare$ .

### Cambiar el código de acceso de Garmin Pay

Debes conocer tu código de acceso actual para cambiarlo. Si olvidas el código de acceso, debes restablecer la función Garmin Pay en tu reloj Lily 2, crear un código de acceso nuevo y volver a introducir la información de la tarjeta.

- 1 En la aplicación Garmin Connect, selecciona ...
- **2** Selecciona **Garmin Pay** > **Cambiar código de acceso**.
- **3** Sigue las instrucciones que se muestran en la pantalla.

La próxima vez que pagues con tu reloj Lily 2, debes introducir el código de acceso nuevo.

# Entrenamiento

# <span id="page-19-0"></span>Estado de entreno unificado

Si utilizas más de un dispositivo Garmin® con tu cuenta de Garmin Connect, puedes elegir qué dispositivo es la principal fuente de datos para el uso diario y el entreno.

En la aplicación Garmin Connect, selecciona > **Configuración**.

- **Dispositivo de entreno principal**: permite establecer la fuente de datos prioritaria para las métricas de entreno, como el estado de entreno y el foco de carga.
- **Wearable principal**: permite establecer la fuente de datos prioritaria para las métricas de salud diaria, como los pasos y el sueño. Debe ser el reloj que uses con más frecuencia.

**SUGERENCIA:** para obtener los resultados más precisos, Garmin recomienda sincronizarlo con frecuencia con tu cuenta de Garmin Connect.

# Registrar una actividad cronometrada

Puedes registrar una actividad cronometrada que puede guardarse y enviarse a tu cuenta de Garmin Connect.

- **1** Pulsa  $\bf{O}$  para ver el menú.
- 2 Selecciona  $X$ .
- **3** Desliza el dedo para desplazarte por la lista de actividades y selecciona una opción (*[Lista de actividades](#page-45-0)*, [página 40\)](#page-45-0).

**NOTA:** puedes utilizar la aplicación Garmin Connect para añadir o borrar actividades cronometradas (*[Personalizar las opciones de actividad](#page-36-0)*, página 31).

- 4 Si es necesario, selecciona  $\bullet$  para personalizar las pantallas de datos o las opciones de actividad.
- **5** Selecciona para iniciar el tiempo de actividad.
- **6** Inicia tu actividad.
- **7** Cuando acabes la actividad, mantén pulsado  $\bigcirc$  para detener el tiempo de actividad.
- **8** Selecciona una opción:
	- $\cdot$  Selecciona  $\sqrt{\ }$  para guardar la actividad.
	- Selecciona  $\overline{\mathbf{X}}$  >  $\checkmark$  para borrar la actividad.
	- $\cdot$  Selecciona para reanudar la actividad.

# Grabar una actividad con la función de GPS conectado

Puedes conectar el reloj a tu teléfono para registrar los datos de GPS de tus actividades de caminata, carrera o ciclismo.

- **1** Pulsa  $\bigcirc$  para ver el menú.
- 2 Selecciona  $X$ .
- **3** Selecciona  $\hat{\mathbf{A}}$ ,  $\hat{\mathbf{A}}$  o  $\hat{\mathbf{A}}$ .
- **4** Abre la aplicación Garmin Connect.

NOTA: si no logras conectar el reloj a tu teléfono, puedes seleccionar  $\blacktriangleright$  para continuar la actividad. Los datos de GPS no se registrarán.

- **5** Selecciona para iniciar el tiempo de actividad.
- **6** Inicia tu actividad.

El teléfono debe estar dentro del alcance durante la actividad.

- **7** Cuando acabes la actividad, mantén pulsado  $\bigcirc$  para detener el tiempo de actividad.
- **8** Selecciona una opción:
	- $\cdot$  Selecciona  $\sqrt{\ }$  para guardar la actividad.
	- Selecciona  $\overline{N}$  >  $\sqrt{\ }$  para borrar la actividad.
	- $\cdot$  Selecciona para reanudar la actividad.

# <span id="page-20-0"></span>Registrar una actividad de entrenamiento de fuerza

Durante una actividad de entrenamiento de fuerza, tienes la opción de registrar series. Una serie constituye varias repeticiones de un único movimiento.

- **1** Pulsa  $\bigcirc$  para ver el menú.
- **2** Selecciona  $\check{R} > \hat{\mathbf{\hat{R}}}$ .
- **3** Selecciona  $\bullet$  para configurar las alertas, el recuento de repeticiones y la detección automática de series.
- **4** Selecciona la tecla de activación y desactivación para activar las opciones **Conteo de repeticiones** y **Serie automática**.
- **5** Selecciona **Alertas** para configurar las alertas de frecuencia cardiaca, tiempo y calorías.
- **6** Pulsa  $\bigcirc$  para volver a la pantalla del tiempo de actividad.
- **7** Selecciona para iniciar el tiempo de actividad.
- **8** Comienza tu primera serie.

El reloj cuenta las repeticiones.

- **9** Desliza el dedo para ver otras pantallas de datos (opcional).
- 10 Pulsa  $\rightarrow$  para acabar una serie.

**NOTA:** si es necesario, desliza hacia arriba o hacia abajo para editar el recuento de repeticiones.

11 Selecciona para iniciar el tiempo de descanso.

Aparece un tiempo de descanso.

- **12** Pulsa  $\rightarrow$  para iniciar la siguiente serie.
- **13** Repite los pasos del 9 al 11 hasta completar la actividad.
- **14** Cuando acabes la actividad, mantén pulsado  $\bigcirc$  para detener el tiempo de actividad.

**15** Selecciona una opción:

- $\cdot$  Selecciona  $\sqrt{\ }$  para guardar la actividad.
- Selecciona  $\overline{\mathbf{2}}$  >  $\checkmark$  para borrar la actividad.
- $\cdot$  Selecciona para reanudar la actividad.

### Consejos para el registro de actividades de entrenamiento de fuerza

- No mires el reloj mientras realizas repeticiones. Debes interactuar con el reloj al iniciar y finalizar cada serie y durante los descansos.
- Céntrate en tu técnica mientras realizas repeticiones.
- Realiza ejercicios con peso corporal o peso libre.
- Lleva a cabo las repeticiones con movimientos amplios y constantes. Se cuenta una repetición cuando el brazo que lleva el reloj vuelve a su posición original. **NOTA:** es posible que los ejercicios de piernas no se contabilicen.
- Activa la detección automática de series para iniciar y detener tus series.
- Guarda tu actividad de entrenamiento de fuerza y envíala a tu cuenta de Garmin Connect. Puedes utilizar las herramientas de tu cuenta de Garmin Connect para ver y editar los detalles de la actividad.

# <span id="page-21-0"></span>Registrar una actividad de baile fitness

- **1** Pulsa  $\bigcirc$  para ver el menú.
- **2** Selecciona  $X > X$ .

La primera vez que selecciones la actividad de baile fitness, debes seleccionar tu tipo de baile.

- **3** Selecciona  $\bullet$  para configurar las alertas, el tipo de baile y el recuento de canciones.
- **4** Selecciona **Alertas** para establecer las alertas de frecuencia cardiaca, tiempo y calorías.
- **5** Selecciona **Tipo de baile** para establecer el tipo de baile.
- **6** Selecciona **Número de canciones** para incluir descansos entre canciones o desactivar el recuento de canciones.
- **7** Pulsa  $\bigcirc$  para volver a la pantalla del tiempo de actividad.
- 8 Selecciona para iniciar el tiempo de actividad.
- **9** Comienza tu primer baile.
- **10** Desliza el dedo para ver otras pantallas de datos (opcional).
- 11 Selecciona  $\rightarrow$  para terminar una canción.
- **12** Si incluyes descansos entre canciones, selecciona  $\rightarrow$  para comenzar la siguiente canción.
- **13** Repite los pasos 11 y 12 hasta completar la actividad.
- **14** Cuando acabes la actividad, mantén pulsado  $\bigcirc$  para detener el tiempo de actividad.

**15** Selecciona una opción:

- $\cdot$  Selecciona  $\sqrt{\ }$  para guardar la actividad.
- Selecciona  $\overline{\mathbf{X}}$  >  $\checkmark$  para borrar la actividad.
- $\cdot$  Selecciona para reanudar la actividad.

# Registrar una actividad de natación

**NOTA:** los datos de frecuencia cardiaca no se muestran durante la práctica de natación. Puedes ver los datos de frecuencia cardiaca durante la actividad guardada en la aplicación Garmin Connect.

- **1** Pulsa  $\Omega$  para ver el menú.
- **2** Selecciona  $\hat{X}$  >  $\triangleq$ .

La primera vez que selecciones la actividad de natación en piscina debes seleccionar el tamaño de la piscina o introducir un tamaño personalizado.

- **3** Selecciona .
- **4** Toca dos veces la pantalla para iniciar el tiempo de actividad.

El reloj registra los datos de la actividad mientras el tiempo de actividad está en marcha.

**5** Inicia tu actividad.

El reloj muestra la distancia y los intervalos de natación, o los largos de piscina.

- **6** Cuando acabes la actividad, toca dos veces la pantalla para detener el tiempo de actividad.
- **7** Selecciona una opción:
	- $\cdot$  Selecciona  $\sqrt{\ }$  para guardar la actividad.
	- Selecciona  $\overline{\mathbf{X}}$  >  $\checkmark$  para borrar la actividad.
	- $\cdot$  Selecciona  $\triangleright$  para reanudar la actividad.

### Configurar alertas de natación

- **1** Pulsa  $\bigcirc$  para ver el menú.
- **2** Selecciona  $\hat{X} > \hat{X} > \hat{X}$  > Alertas.
- **3** Selecciona **Tiempo**, **Distancia** o **Calorías** para personalizar cada alerta.
- **4** Selecciona la tecla de activación y desactivación para activar cada alerta.

# <span id="page-22-0"></span>Calibrar la distancia de la cinta

Para que tus carreras en cinta se registren de forma más precisa, puedes calibrar la distancia corriendo, como mínimo 2,4 km (1,5 mi) en una cinta. Si utilizas más de una cinta, puedes calibrar manualmente la distancia en cada una de ellas o después de cada carrera.

- **1** Inicia una actividad de cinta (*[Registrar una actividad cronometrada](#page-19-0)*, página 14).
- **2** Corre en la cinta hasta que el reloj Lily 2 registre al menos 2,4 km (1,5 mi).
- **3** Una vez que corras esta distancia, selecciona  $\blacktriangledown$ .
- **4** Comprueba la distancia recorrida en la pantalla de la cinta de correr.
- **5** Selecciona una opción:
	- Para realizar la primera calibración, toca la pantalla táctil e introduce la distancia indicada en la cinta de correr en tu reloj.
	- Para realizar una calibración manualmente tras la primera calibración, selecciona  $\sqrt{\hat{\Phi}}$ e introduce en tu reloj la distancia indicada en la cinta de correr.

# Funciones de frecuencia cardiaca

El reloj Lily 2 te permite consultar los datos del sensor de frecuencia cardiaca en la muñeca.

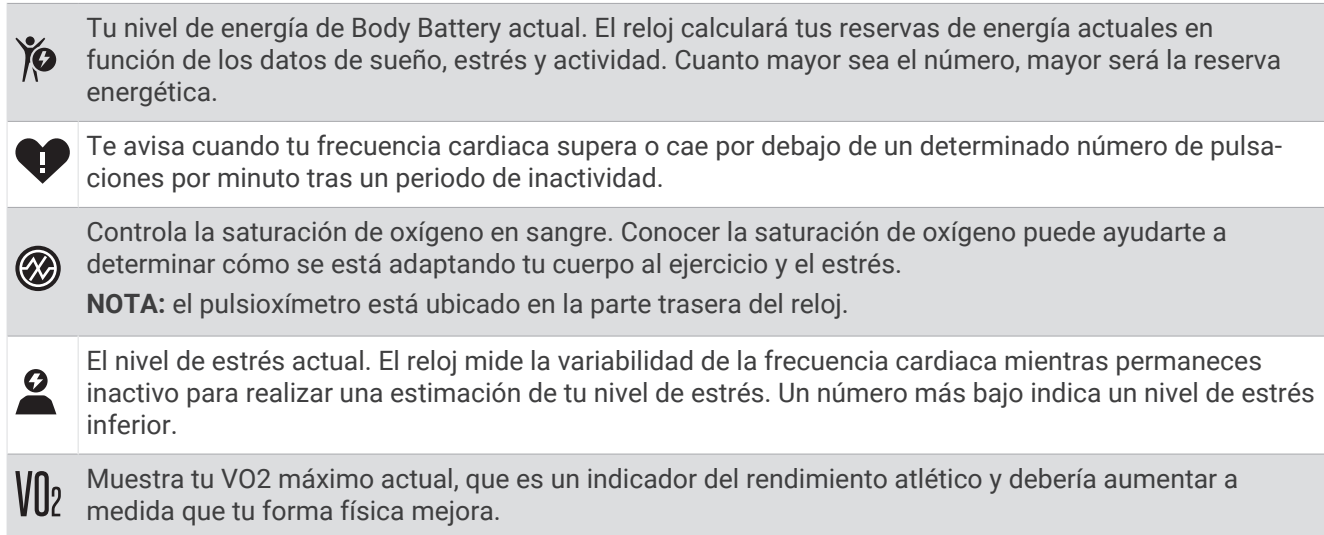

# Configurar el monitor de frecuencia cardiaca en la muñeca

Pulsa  $O$  para ver el menú y selecciona  $\clubsuit$  >  $\odot$ ).

**FC muñeca**: te permite encender o apagar el monitor de frecuencia cardiaca en la muñeca.

**SUGERENCIA:** puedes configurar el reloj para que te avise cuando tu frecuencia cardiaca supere o caiga por debajo de un umbral determinado (*[Configurar una alerta de frecuencia cardiaca anómala](#page-24-0)*, página 19).

**Pulsioximetría durante el sueño**: te permite configurar el reloj para registrar las lecturas de pulsioximetría mientras no realizas deporte durante el día o de manera constante mientras duermes. (*[Activar el seguimiento](#page-23-0)  [de pulsioximetría durante el sueño](#page-23-0)*, página 18)

# <span id="page-23-0"></span>Pulsioxímetro

El reloj Lily 2 cuenta con un pulsioxímetro basado en las mediciones de la muñeca que mide la saturación de oxígeno en sangre. Conocer la saturación de oxígeno puede ser útil para comprender tu salud global y ayudarte a determinar cómo se adapta tu cuerpo a la altitud. Para calcular tu nivel de oxígeno en sangre, el reloj emite una luz en tu piel y comprueba cuánta se absorbe. A este parámetro se le conoce como SpO<sub>2</sub>.

En el reloj, las lecturas del pulsioxímetro aparecen en porcentaje de SpO<sub>2</sub>. En tu cuenta de Garmin Connect, puedes consultar más información sobre las lecturas del pulsioxímetro, por ejemplo, las tendencias a lo largo de varios días (*Activar el seguimiento de pulsioximetría durante el sueño*, página 18). Para obtener más información acerca de la precisión del pulsioxímetro, visita [garmin.com/ataccuracy](http://garmin.com/ataccuracy).

### Obtener lecturas de pulsioximetría

Puedes iniciar manualmente una lectura de pulsioximetría en el reloj en cualquier momento. La precisión de las lecturas puede variar en función de tu flujo sanguíneo, cómo esté colocado el reloj en la muñeca o si te mueves (*[Consejos para los datos erróneos del pulsioxímetro](#page-43-0)*, página 38).

**1** Ponte el reloj por encima del hueso de la muñeca.

El reloj debe quedar ajustado pero cómodo.

- **2** Desliza el dedo para ver el widget del pulsioxímetro.
- **3** Mantén el brazo en el que llevas el reloj a la altura del corazón mientras el reloj lee la saturación de oxígeno en sangre.
- **4** Permanece quieto.

El reloj muestra tu saturación de oxígeno en forma de porcentaje.

**NOTA:** puedes activar y ver los datos de sueño del pulsioxímetro en tu cuenta de Garmin Connect (*Activar el seguimiento de pulsioximetría durante el sueño*, página 18).

### Activar el seguimiento de pulsioximetría durante el sueño

Para poder utilizar el seguimiento de pulsioximetría durante el sueño, debes configurar el reloj Lily 2 como tu wearable principal en tu cuenta de Garmin Connect (*[Estado de entreno unificado](#page-19-0)*, página 14).

Puedes configurar el reloj para que mida de manera constante tu nivel de oxígeno en sangre, o SpO2, durante hasta 4 horas en el periodo de sueño definido (*[Consejos para los datos erróneos del pulsioxímetro](#page-43-0)*, página 38).

**NOTA:** las posturas inusuales al dormir pueden dar lugar a lecturas de SpO2 anormalmente bajas durante los periodos de sueño.

- **1** Pulsa  $\Omega$  para ver el menú.
- **2** Selecciona > > **Pulsioximetría durante el sueño**.
- **3** Selecciona la tecla de activación y desactivación para activar el seguimiento.

# Acerca de la estimación del VO2 máximo

El VO2 máximo es el máximo volumen de oxígeno (en mililitros) que puedes consumir por minuto y por kilogramo de peso corporal en tu punto de máximo rendimiento. Dicho de forma sencilla, el VO2 máximo es un indicador de la potencia cardiovascular y debería aumentar a medida que tu forma física mejora. El reloj Lily 2 requiere un sensor de frecuencia cardiaca en la muñeca o un monitor de frecuencia cardiaca para el pecho compatible para mostrar la estimación del VO2 máximo.

En el reloj, la estimación de tu VO2 máximo está representada por un número y una descripción. En tu cuenta de Garmin Connect, puedes ver información adicional sobre la estimación de tu VO2 máximo.

Los datos del VO2 máximo los proporciona Firstbeat Analytics™. El análisis del VO2 máximo se proporciona con la autorización de The Cooper Institute®. Para obtener más información, consulta el apéndice ([Clasificaciones](#page-48-0) *[estándar del consumo máximo de oxígeno](#page-48-0)*, página 43) y visita [www.CooperInstitute.org](http://www.CooperInstitute.org).

### <span id="page-24-0"></span>Obtener la estimación del VO2 máximo

El reloj requiere datos del sensor de frecuencia cardiaca en la muñeca y la realización de una actividad de caminata a paso ligero o carrera cronometrada de 15 minutos para mostrar la estimación de tu VO2 máximo.

- **1** Pulsa  $\bf{O}$  para ver el menú.
- 2 Selecciona  $\overrightarrow{2}$  >  $\overrightarrow{2}$  > VO2 máximo.

Si ya has registrado una actividad de caminata a paso ligero de 15 minutos, aparecerá la estimación de tu VO2 máximo. El reloj actualiza la estimación de tu VO2 máximo cada vez que completas una actividad cronometrada de correr o caminar.

- **3** Sigue las instrucciones que aparecen en pantalla para obtener la estimación de tu VO2 máximo. Aparecerá un mensaje cuando se complete la prueba.
- **4** Para iniciar manualmente una prueba de VO2 máximo y obtener una estimación actualizada, toca tu lectura actual y sigue las instrucciones.

El reloj se actualizará con tu nueva estimación de VO2 máximo.

# Consultar tu edad según tu forma física

Para que el dispositivo pueda calcular de forma precisa la edad según la forma física, debes completar la configuración del perfil de usuario en la aplicación Garmin Connect.

Tu edad según tu forma física te ofrece una comparación de tu forma física con respecto a la de una persona del mismo sexo. El reloj utiliza información, como la edad, el índice de masa corporal (IMC), los datos de frecuencia cardiaca en reposo y el historial de actividades de intensidad alta para ofrecerte tu edad según tu forma física. Si tienes una báscula Garmin Index™ , el reloj utiliza la métrica del porcentaje de grasa corporal en lugar del IMC para determinar tu edad según tu forma física. Los cambios en los ejercicios y el estilo de vida pueden afectar a tu edad según tu forma física.

- **1** Pulsa  $\bigcirc$  para ver el menú.
- **2** Selecciona  $\mathbf{\ddot{\mathbf{\Sigma}}}$  >  $\mathbf{\mathbf{\mathbb{Z}}}$  > **Edad Física.**

### Configurar una alerta de frecuencia cardiaca anómala

#### **ATENCIÓN**

Esta función solo te avisa cuando tu frecuencia cardiaca supera o cae por debajo de un determinado número de pulsaciones por minuto, según lo haya establecido el usuario, tras un periodo de inactividad. Esta función no te notifica cuando tu frecuencia cardiaca cae por debajo del umbral seleccionado durante el periodo de sueño configurado en la aplicación Garmin Connect. Esta función no te notifica de ninguna posible afección cardiaca y no está diseñada para tratar o diagnosticar ninguna afección o enfermedad. Te recomendamos que te pongas en contacto con tu profesional de la salud si tienes alguna patología cardiaca.

- **1** Pulsa  $\bf{O}$  para ver el menú.
- **2** Selecciona  $\mathbf{\ddot{\mathbf{\Sigma}}}$  >  $\mathbf{f}(\mathbf{\hat{\mathbf{m}}})$  > **FC** muñeca.
- **3** Selecciona **Alerta alta** o **Alerta baja**.
- **4** Selecciona un valor para el umbral de frecuencia cardiaca.
- **5** Selecciona  $\sqrt{\phantom{0}}$ .

Cuando se supera el límite superior o inferior del rango especificado, aparece un mensaje y el reloj vibra.

# Relojes

# <span id="page-25-0"></span>Usar la alarma

- **1** Pulsa  $\bigcirc$  para ver el menú.
- **2** Selecciona  $\bullet$  >  $\bullet$  >  $\leftarrow$ .
- **3** Selecciona una hora y, a continuación, selecciona  $\sqrt{\cdot}$ .
- **4** Si es necesario, selecciona una alarma y, a continuación, selecciona una opción:
	- Selecciona **Estado** para activar o desactivar la alarma.
	- Selecciona **Tiempo** para editar la hora de la alarma.
	- Selecciona **Repetir** para establecer la frecuencia de la alarma, como diaria o los fines de semana.
	- Selecciona **Borrar** para eliminar la alarma.

# Usar el cronómetro

- **1** Pulsa  $\bigcirc$  para ver el menú.
- 2 Selecciona  $\bigcirc$  >  $\bigcirc$ .
- **3** Selecciona para iniciar el temporizador.
- **4** Selecciona para detener el temporizador.
- **5** Si es necesario, selecciona  $\bigcirc$  para restablecer el temporizador.

# Usar el temporizador de cuenta atrás

- **1** Pulsa  $\bigcirc$  para ver el menú.
- **2** Selecciona  $\bullet$  >  $\bullet$ .
- **3** Si es necesario, selecciona  $\bullet$  para establecer el tiempo.
- 4 Selecciona para iniciar el temporizador.
- **5** Selecciona para detener el temporizador.
- **6** Selecciona una opción:
	- Selecciona  $\bigcirc$  para restablecer el temporizador.
	- $\cdot$  Selecciona  $\blacktriangleright$  para salir del temporizador.
	- Selecciona para reanudar el temporizador.
- **7** Cuando finalice el temporizador, toca la pantalla táctil para detenerlo.

# Funciones de conectividad Bluetooth

<span id="page-26-0"></span>El reloj Lily 2 cuenta con diversas funciones de conectividad Bluetooth para usar con tu teléfono compatible a través de la aplicación Garmin Connect.

- **Carga de actividades**: permite enviar automáticamente tu actividad a la aplicación Garmin Connect al abrir la aplicación.
- **Asistencia**: te permite enviar mensajes de texto automáticos con tu nombre y ubicación GPS a tus contactos de emergencia por medio de la aplicación Garmin Connect.
- **Buscar mi reloj**: localiza tu reloj Lily 2 perdido que se ha vinculado con tu teléfono y que se encuentra dentro del alcance.
- **Buscar mi teléfono**: localiza tu teléfono perdido que se ha vinculado con tu reloj Lily 2 y que se encuentra dentro del alcance.
- **Detección de incidencias**: permite que la aplicación Garmin Connect envíe un mensaje a tus contactos de emergencia cuando el reloj Lily 2 detecta un incidente.
- **LiveTrack**: permite que tus familiares y amigos puedan seguir tus competiciones y actividades de entrenamiento en tiempo real. Puedes invitar a tus seguidores a través del correo electrónico o de las redes sociales, lo que les permitirá ver tus datos en tiempo real en una página de seguimiento de Garmin Connect.
- **Controles de música**: te permite controlar el reproductor de música en tu teléfono.
- **Notificaciones**: te avisa para que veas las notificaciones desde tu teléfono, incluidas las llamadas,los mensajes de texto, las actualizaciones de redes sociales, las citas del calendario y mucho más según la configuración de notificaciones de tu teléfono.
- **Actualizaciones de software**: el reloj descarga e instala de forma inalámbrica las actualizaciones de software más recientes.

**Actualizaciones meteorológicas**: muestra la temperatura actual y la previsión del tiempo desde tu teléfono.

# Gestionar las notificaciones

Puedes utilizar tu smartphone compatible para gestionar las notificaciones que aparecen en tu reloj Lily 2.

Selecciona una opción:

- Si utilizas un iPhone® , accede a la configuración de notificaciones de iOS® y selecciona los elementos que quieres que aparezcan en el reloj.
- Si utilizas un smartphone Android, accede a la aplicación Garmin Connect y selecciona • > **Configura ción** > **Notificaciones**.

# Localizar un smartphone perdido

Puedes utilizar esta función para localizar un smartphone perdido que se haya vinculado mediante tecnología Bluetooth y que se encuentre en ese momento dentro del alcance.

**NOTA:** puedes personalizar el menú de controles (*[Personalizar el menú de controles](#page-32-0)*, página 27).

- **1** Desde la pantalla del reloj, desliza el dedo hacia abajo para ver el menú de controles.
- 2 Selecciona $\mathbf{C}$ .

El reloj Lily 2 comenzará a buscar el teléfono vinculado. El teléfono emitirá una alerta acústica y la intensidad de la señal Bluetooth se mostrará en la pantalla del reloj Lily 2. La intensidad de la señal Bluetooth aumentará a medida que te acerques a tu teléfono.

# <span id="page-27-0"></span>Recibir una llamada de teléfono

Cuando recibes una llamada de teléfono en el smartphone conectado, el reloj Lily 2 muestra el nombre o el número de teléfono de la persona que llama.

• Para aceptar la llamada, selecciona  $\mathcal{L}$ .

**NOTA:** para hablar con la persona que llama, debes utilizar el teléfono conectado.

- Para rechazar la llamada, selecciona  $\bigcap$ .
- Para rechazar la llamada y responder inmediatamente con un mensaje de texto, selecciona vuego selecciona un mensaje de la lista.

**NOTA:** para responder con un mensaje de texto, debes estar conectado a un smartphone Android compatible mediante Bluetooth.

### Usar el modo no molestar

Puedes utilizar el modo no molestar para desactivar las notificaciones, los movimientos y las alertas. Por ejemplo, puedes utilizar este modo cuando vayas a dormir o a ver una película.

**NOTA:** en tu cuenta de Garmin Connect, puedes configurar el reloj para que acceda automáticamente al modo no molestar durante tus horas de sueño habituales. Puedes definir tus horas de sueño habituales en la configuración de usuario de tu cuenta de Garmin Connect (*[Perfil del usuario](#page-37-0)*, página 32).

- **1** Desde la pantalla del reloj, desliza el dedo hacia abajo para ver el menú de controles.
- **NOTA:** puedes personalizar el menú de controles (*[Personalizar el menú de controles](#page-32-0)*, página 27).
- 2 Selecciona  $\bigcirc$

### Informe matutino

El reloj muestra un informe matutino basado en la hora habitual de despertarte. Toca la pantalla táctil para ver el informe, que puede incluir el tiempo, la Body Battery, los pasos, información sobre la salud femenina, eventos del calendario e información sobre el sueño.

**NOTA:** puedes personalizar la información del informe matutino (*[Configurar alertas](#page-33-0)*, página 28).

Puedes personalizar el nombre que se muestra en tu cuenta de Garmin Connect (*[Perfil del usuario](#page-37-0)*, página 32).

# Funciones de seguimiento y seguridad

### **ATENCIÓN**

<span id="page-28-0"></span>Las funciones de seguimiento y seguridad son funciones complementarias y no se debe confiar en ellas como métodos principales para obtener ayuda de emergencia. La aplicación Garmin Connect no se pone en contacto con los sistemas de emergencia por ti.

La detección de incidentes no está disponible cuando el reloj está en modo silla de ruedas.

#### *AVISO*

Para utilizar las funciones de seguimiento y seguridad, el reloj de la serie Lily 2 deberá estar conectado a la aplicación Garmin Connect mediante tecnología Bluetooth. El teléfono vinculado debe contar con un plan de datos y debe encontrarse en un área de cobertura de red en la que haya datos disponibles. Puedes introducir contactos de emergencia en tu cuenta Garmin Connect.

Para obtener más información acerca de las funciones de seguridad y seguimiento, visita [www.garmin.com](http://www.garmin.com/safety) [/safety.](http://www.garmin.com/safety)

**Asistencia**: te permite enviar un mensaje con tu nombre, un enlace de LiveTrack y tu ubicación GPS (si está disponible) a tus contactos de emergencia.

**Detección de incidencias**: si el reloj de la serie Lily 2 detecta una incidencia durante determinadas actividades en exteriores, envía un mensaje automático, un enlace de LiveTrack y la ubicación GPS (si está disponible) a tus contactos de emergencia.

**LiveTrack**: permite que tus familiares y amigos puedan seguir tus competiciones y actividades de entrenamiento en tiempo real. Puedes invitar a tus seguidores a través del correo electrónico o las redes sociales, lo que les permitirá ver tus datos en tiempo real en una página web.

### Añadir contactos de emergencia

Los números de los contactos de emergencia se utilizan para la funciones de seguimiento y seguridad.

- 1 En la aplicación Garmin Connect, selecciona •••.
- **2** Selecciona **Seguridad y seguimiento** > **Funciones de seguridad** > **Contactos de emergencia** > **Añadir contactos de emergencia**.
- **3** Sigue las instrucciones que se muestran en la pantalla.

Los contactos de emergencia reciben una notificación cuando los añades como contacto de emergencia y pueden aceptar o rechazar la solicitud. Si un contacto la rechaza, debes elegir otro contacto de emergencia.

# <span id="page-29-0"></span>Solicitar asistencia

### **ATENCIÓN**

Se trata de una función complementaria y no se debe confiar en ella como método principal para obtener avuda de emergencia. La aplicación Garmin Connect no se pone en contacto con los sistemas de emergencia por ti.

#### *AVISO*

Para poder solicitar asistencia, deberás haber configurado tus contactos de emergencia en la aplicación Garmin Connect (*[Añadir contactos de emergencia](#page-28-0)*, página 23). El teléfono vinculado debe contar con un plan de datos y debe encontrarse en un área de cobertura de red en la que haya datos disponibles. Los contactos de emergencia deben poder recibir mensajes de correo electrónico o de texto (pueden aplicarse las tarifas de mensajería de texto estándar).

**1** Toca la pantalla táctil rápidamente y con firmeza hasta que el reloj vibre. Aparece la pantalla de cuenta atrás.

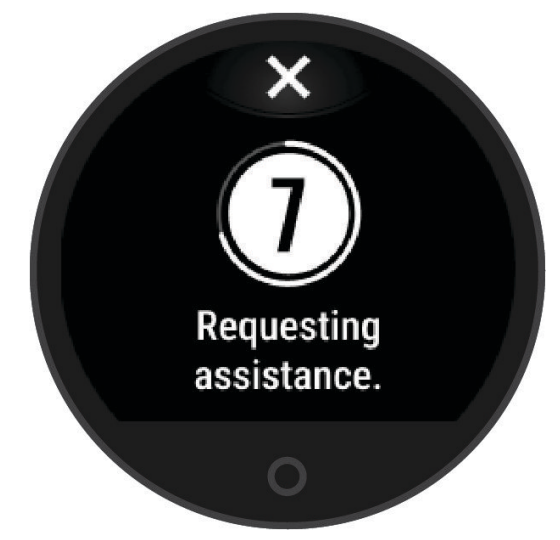

2 Si es necesario, selecciona  $\blacktriangleright$  para cancelar el mensaje antes de que finalice la cuenta atrás.

# Detección de incidentes

#### **ATENCIÓN**

La detección de incidencias es una función complementaria que solo está disponible para algunas actividades al aire libre. No se debe confiar en la detección de incidentes como método principal para obtener asistencia de emergencia.

La detección de incidentes no está disponible cuando el reloj está en modo silla de ruedas.

#### *AVISO*

Para poder activar la detección de incidencias en tu reloj, primero debes configurar los contactos de emergencia en la aplicación Garmin Connect (*[Añadir contactos de emergencia](#page-28-0)*, página 23). El teléfono vinculado debe contar con un plan de datos y debe encontrarse en un área de cobertura de red en la que haya datos disponibles. Los contactos de emergencia deben poder recibir mensajes de correo electrónico o de texto (pueden aplicarse las tarifas de mensajería de texto estándar).

### <span id="page-30-0"></span>Activar y desactivar la detección de incidencias

- **1** Pulsa  $\overline{O}$  para ver el menú.
- **2** Selecciona > > **Detección de incidencias**.
- **3** Selecciona una actividad.

**NOTA:** la detección de incidencias solo está disponible para algunas actividades al aire libre.

Cuando el reloj Lily 2 detecta un incidente y el smartphone está conectado, la aplicación Garmin Connect puede enviar un mensaje de texto y un correo electrónico automatizados con tu nombre y ubicación GPS (si está disponible) a tus contactos de emergencia. Aparecerá un mensaje en tu reloj y en el smartphone vinculado indicando que se informará a tus contactos una vez transcurridos 15 segundos. Si no necesitas ayuda, puedes cancelar el mensaje de emergencia automatizado.

# Activar LiveTrack

Antes de poder iniciar la primera sesión de LiveTrack, tienes que configurar los contactos en la aplicación Garmin Connect (*[Añadir contactos de emergencia](#page-28-0)*, página 23).

- **1** Pulsa  $\bigcirc$  para ver el menú.
- **2** Selecciona  $\mathbf{\ddot{\mathbf{\Sigma}}}$  >  $\mathbf{\mathbf{\Omega}}$  > LiveTrack.
- **3** Selecciona **Inicio automático** > **Activado** para empezar una sesión de LiveTrack cada vez que empieces una actividad en exteriores.

# Garmin Connect

Puedes mantenerte en contacto con tus amigos en tu cuenta de Garmin Connect. Tu cuenta de Garmin Connect te ofrece las herramientas para analizar, compartir y realizar el seguimiento de datos, y también para animaros entre compañeros. Registra los eventos que tengan lugar en tu activo estilo de vida, como carreras, paseos, recorridos, etc.

Puedes crear tu cuenta de Garmin Connect gratuita vinculando el reloj con tu teléfono mediante la aplicación Garmin Connect o visitando [www.garminconnect.com.](http://www.garminconnect.com)

- **Controla tu progreso**: podrás hacer el seguimiento de tus pasos diarios, participar en una competición amistosa con tus contactos y alcanzar tus objetivos.
- **Guarda tus actividades**: una vez que hayas finalizado una actividad cronometrada y la hayas guardado en tu reloj, podrás cargarla en tu cuenta de Garmin Connect y almacenarla durante todo el tiempo que desees.
- **Analiza tus datos**: puedes ver información más detallada acerca de tu actividad, incluido el tiempo, la distancia, la frecuencia cardiaca, las calorías quemadas y los informes personalizables.

**NOTA:** determinados datos requieren un accesorio opcional, como un monitor de frecuencia cardiaca.

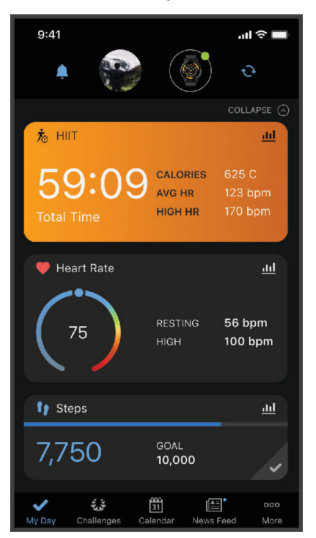

**Comparte tus actividades**: puedes estar en contacto con tus amigos y seguir las actividades de cada uno de ellos o compartir enlaces a tus actividades.

<span id="page-31-0"></span>**Gestiona tu configuración**: puedes personalizar la configuración de tu reloj y los ajustes de usuario en tu cuenta de Garmin Connect.

# Move IQ

Cuando tu movimiento coincida con patrones de ejercicio familiares, Move IQ identificará el evento automáticamente y lo mostrará en tu cronología. Los eventos de Move IQ muestran el tipo y la duración de la actividad, pero no aparecen en tu lista de actividades o noticias.

La función Move IQ puede iniciar automáticamente una actividad cronometrada de caminata y carrera utilizando los umbrales de tiempo establecidos en la aplicación Garmin Connect o en la configuración de actividades del reloj. Estas actividades se añaden a tu lista de actividades.

# GPS conectado

Con la función de GPS conectado, el reloj utiliza la antena GPS del teléfono para registrar datos de GPS para tus actividades de caminata, carrera o ciclismo (*[Grabar una actividad con la función de GPS conectado](#page-19-0)*, página 14). Los datos de GPS, incluidos los de ubicación, distancia y velocidad, aparecen en los detalles de la actividad de tu cuenta de Garmin Connect.

El GPS conectado también se utiliza para la asistencia y las funciones de LiveTrack.

**NOTA:** para utilizar la función de GPS conectado, activa los permisos de las aplicaciones del teléfono para compartir siempre la ubicación con la aplicación Garmin Connect.

# Monitor del sueño

El reloj detecta automáticamente cuándo estás durmiendo y monitoriza el movimiento durante tus horas de sueño habituales. Puedes establecer las horas de sueño normales en la aplicación Garmin Connect. Las estadísticas del sueño incluyen las horas totales de sueño, las fases del sueño, el movimiento durante el sueño y la puntuación de sueño. Puedes ver tus estadísticas de sueño en tu cuenta de Garmin Connect.

**NOTA:** las siestas no se añaden a tus estadísticas de sueño. Puedes utilizar el modo No molestar para desactivar las notificaciones y alertas, a excepción de las alarmas (*[Usar el modo no molestar](#page-27-0)*, página 22).

### Personalizar el modo sueño

Puedes personalizar algunos ajustes del modo sueño del reloj. Puedes actualizar tu horario de sueño en Garmin Connect.

- **1** Pulsa  $\Omega$  para ver el menú.
- **2** Selecciona > > **Modo de suspensión**.
- **3** Selecciona una opción:
	- Selecciona **Pantalla para el reloj** para usar la pantalla del reloj en modo sueño.
	- Selecciona **Brillo** para ajustar el brillo.
	- Selecciona **Tiempo de espera** para configurar la duración de la retroiluminación.
	- Selecciona **No molestar** para activar o desactivar el modo No molestar.

# Sincronizar datos con la aplicación Garmin Connect

El reloj sincroniza automáticamente los datos con la aplicación Garmin Connect cada vez que la abres. El reloj sincroniza periódicamente los datos con la aplicación Garmin Connect de manera automática. También puedes sincronizar los datos manualmente en cualquier momento.

- **1** Acerca el reloj al smartphone.
- **2** Abre la aplicación Garmin Connect.

**SUGERENCIA:** la aplicación puede estar abierta o en ejecución en segundo plano.

- **3** Pulsa  $\bigcirc$  para ver el menú.
- **4** Selecciona > > **Teléfono** > **Sincronizar**.
- **5** Espera mientras se sincronizan tus datos.
- **6** Visualiza tus datos actuales en la aplicación Garmin Connect.

## <span id="page-32-0"></span>Sincronizar los datos con un ordenador

Para poder sincronizar tus datos con la aplicación Garmin Connect en tu ordenador, debes instalar la aplicación Garmin Express™ (*Configurar Garmin Express*, página 27).

- **1** Conecta el reloj al ordenador con el cable USB.
- **2** Abre la aplicación Garmin Express. El reloj entra en modo almacenamiento masivo.
- **3** Sigue las instrucciones que se muestran en la pantalla.
- **4** Visualiza tus datos en la cuenta de Garmin Connect.

### Configurar Garmin Express

- **1** Conecta el dispositivo al ordenador mediante un cable USB.
- **2** Visita [www.garmin.com/express](http://www.garmin.com/express).
- **3** Sigue las instrucciones que se muestran en la pantalla.

# Personalizar tu reloj

# Cambiar la pantalla del reloj

El reloj cuenta con varias pantallas de reloj preinstaladas.

- **1** Pulsa  $\Omega$  para ver el menú.
- **2** Selecciona  $\oslash$ .
- **3** Desliza el dedo hacia la derecha o hacia la izquierda para desplazarte por las pantallas de reloj disponibles.
- **4** Toca la pantalla táctil para seleccionar la pantalla del reloj.

### Personalizar el menú de controles

Puedes añadir, borrar y cambiar el orden de las opciones del menú de accesos directos en el menú de controles (*[Ver widgets y menús](#page-8-0)*, página 3).

- **1** Desde la pantalla del reloj, desliza el dedo hacia abajo para ver el menú de controles. Se muestra el menú de controles.
- **2** Mantén pulsada la pantalla táctil. El menú de controles cambia al modo de edición.
- **3** Selecciona una opción:
	- Para cambiar la ubicación de un acceso directo en el menú de controles, arrastra el acceso directo a la nueva ubicación.
	- Para borrar un acceso directo del menú de controles, arrastra el acceso directo a  $\overline{\mathbf{X}}$ .
- **4** Si es necesario, selecciona  $+$  para añadir un acceso directo al menú de controles. **NOTA:** esta opción solo está disponible tras borrar al menos un acceso directo del menú.

### Personalizar las pantallas de datos

Puedes personalizar las pantallas de datos para la configuración de tus actividades.

- **1** Pulsa  $\bigcirc$  para ver el menú.
- 2 Selecciona  $X$ .
- **3** Selecciona una actividad.
- **4** Selecciona > **Pantallas de datos** > **Principal**.
- **5** Selecciona un campo de datos para personalizarlo.

**NOTA:** no todas las opciones están disponibles para todas las actividades.

**6** Selecciona  $\sqrt{\ }$  para guardar cada campo de datos.

# <span id="page-33-0"></span>Personalizar el bucle de widgets

- **1** En el menú del dispositivo Garmin Connect, selecciona **Widgets**.
- **2** Selecciona  $\bigoplus$  o  $\bigodot$  junto a un widget para añadirlo o eliminarlo del bucle de widgets.
- $3$  Selecciona $\triangle$

El bucle de widgets se actualiza al sincronizar el reloj.

# Configuración del reloj

Puedes personalizar algunos ajustes en tu reloj Lily 2. Puedes personalizar otros ajustes en tu cuenta de Garmin Connect.

Pulsa  $\bigcirc$  para ver el menú y selecciona  $\mathbf{\ddot{x}}$ .

- : te permite ajustar la configuración de las alertas (*Configurar alertas*, página 28).
- : te permite ajustar la configuración del sensor de frecuencia cardiaca (*[Configurar el monitor de frecuencia](#page-22-0)  [cardiaca en la muñeca](#page-22-0)*, página 17).
- : te permite ajustar la configuración del perfil del usuario (*[Configuración del perfil del usuario](#page-34-0)*, página 29).
- : te permite activar la configuración de seguridad y seguimiento (*[Funciones de seguimiento y seguridad](#page-28-0)*, [página 23\)](#page-28-0).
- : permite ajustar la configuración del sistema (*[Configurar el sistema](#page-34-0)*, página 29).

### Configurar alertas

Pulsa  $O$  para ver el menú y selecciona  $\clubsuit$  >  $\spadesuit$ .

**Informe matutino**: te permite ajustar la configuración del informe matutino (*[Informe matutino](#page-27-0)*, página 22).

**FC muñeca**: te permite encender y apagar el monitor de frecuencia cardiaca en la muñeca.

**Alerta de inactividad**: te permite activar y desactivar la alerta de inactividad y establecer el tipo de movimiento y la duración.

**Recordatorio de relajación**: te permite activar y desactivar el recordatorio de relajación.

**Alertas de hidratación**: te permite ajustar la configuración de las alertas de hidratación (*Configurar una alerta de hidratación*, página 28).

### Configurar una alerta de hidratación

Puedes crear una alerta que te recordará que debes aumentar la ingesta de líquidos.

- **1** Pulsa  $\Omega$  para ver el menú.
- **2** Selecciona > **Alertas** > **Alertas de hidratación**.
- **3** Selecciona **Alerta**.
- **4** Selecciona la frecuencia de la alerta.
- **5** Selecciona .

### Personalizar las alertas de inactividad

- **1** Pulsa  $\bigcirc$  para ver el menú.
- **2** Selecciona  $\mathbf{\ddot{\Sigma}} > \mathbf{A}$  > Alerta de inactividad.
- **3** Selecciona una opción:
	- Selecciona **Estado** para activar o desactivar la alerta.
	- Selecciona **Tipo de alerta de inactividad** para establecer la alerta en función de los pasos u otros tipos de movimiento.
	- Selecciona **Tipos de movimientos** para permitir borrar la alerta mediante movimientos sentado o movimiento libre.
	- Selecciona **Duración del movimiento** para establecer que la alerta se borre después de 30, 45 o 60 segundos.

### <span id="page-34-0"></span>Configuración del perfil del usuario

Puedes personalizar algunos ajustes del perfil del usuario en tu reloj Lily 2. Puedes personalizar otros ajustes en tu cuenta de Garmin Connect.

Pulsa  $\bigcirc$  para ver el menú y selecciona  $\bigcirc$  >  $\bigcirc$ .

- **VO2 máximo**: te permite consultar la estimación de tu VO2 máximo (*[Obtener la estimación del VO2 máximo](#page-24-0)*, [página 19\)](#page-24-0).
- **Edad Física**: muestra tu edad según la forma física (*[Consultar tu edad según tu forma física](#page-24-0)*, página 19).
- **Mostrar nombre**: muestra el nombre del reloj, que puedes establecer en tu cuenta de Garmin Connect (*[Perfil del](#page-37-0) usuario*[, página 32\)](#page-37-0).

**Muñeca**: te permite seleccionar en qué muñeca llevarás puesto el reloj.

**NOTA:** esta configuración se utiliza para que se tengan en cuenta los gestos en los entrenamientos de fuerza.

### Configurar el sistema

- Pulsa  $\bigcirc$  para ver el menú y selecciona  $\bigcirc$  >  $\mathbb{R}_3$ .
- **Pantalla**: configura el nivel de brillo, el modo gestos y la sensibilidad de los mismos y el tiempo de espera de la pantalla (*Configurar la pantalla*, página 29).
- **Alerta por vibración**: establece el nivel de vibración (*[Configurar el nivel de vibración](#page-35-0)*, página 30).

**NOTA:** cuanto más alto sea el nivel de vibración, más se reduce la autonomía de la batería.

- **Teléfono**: te permite activar o desactivar la tecnología Bluetooth, así como vincular y sincronizar el smartphone con el reloj (*[Configurar el smartphone](#page-35-0)*, página 30).
- **Opciones de actividad**: te permite abrir la página de opciones de actividad de la aplicación Garmin Connect (*[Personalizar las opciones de actividad](#page-36-0)*, página 31).
- **Widgets**: te permite abrir la configuración de widgets de la aplicación Garmin Connect (*[Personalizar el bucle de](#page-33-0)  widgets*[, página 28](#page-33-0)).
- **Menú de controles**: te permite editar el menú de controles (*[Personalizar el menú de controles](#page-32-0)*, página 27).
- **Modo de suspensión**: te permite personalizar el modo sueño (*[Personalizar el modo sueño](#page-31-0)*, página 26).

**Idioma**: establece el idioma del reloj.

**Restablecer**: te permite borrar los datos de usuario y restablecer la configuración (*[Restablecer toda la](#page-44-0)  [configuración predeterminada](#page-44-0)*, página 39).

**Apagar**: te permite apagar el reloj (*[Encender y apagar el reloj](#page-7-0)*, página 2).

**Acerca de**: muestra el ID de la unidad, la versión de software, información sobre las normativas vigentes, el acuerdo de licencia y mucho más (*[Visualizar la información del dispositivo](#page-40-0)*, página 35).

### Configurar la pantalla

Pulsa  $\bigcirc$  para ver el menú y, a continuación, selecciona  $\mathbf{\ddot{B}}$  >  $\mathbf{\ddot{B}}$  > **Pantalla**.

Brillo: aiusta el nivel de brillo. Puedes utilizar la opción Automático para ajustar el brillo automáticamente en función de la luz ambiental, o ajustarlo de forma manual.

**NOTA:** cuanto más alto sea el nivel de brillo, más se reduce la autonomía de la batería.

- **Modo gestos**: configura la pantalla para que se active al realizar movimientos de muñeca. Los movimientos incluyen girar la muñeca hacia uno mismo para ver el reloj. Puedes utilizar la opción Solo durante la actividad para usar los movimientos solo durante actividades cronometradas.
- **Sensibilidad de los gestos**: ajusta la sensibilidad de los gestos para que la pantalla se active con mayor o menor frecuencia.

**NOTA:** cuanto más alto sea el nivel de sensibilidad, más se reduce la autonomía de la batería.

**Tiempo de espera**: permite definir el tiempo que pasa hasta que la pantalla se desactiva.

**NOTA:** cuanto mayor sea el tiempo de desconexión de pantalla, más se reduce la autonomía de la batería.

### <span id="page-35-0"></span>Configurar el nivel de brillo

- **1** Pulsa  $\bigcirc$  para ver el menú.
- **2** Selecciona  $\frac{1}{2}$  >  $\frac{1}{2}$  > **Pantalla** > **Brillo**.
- **3** Selecciona el nivel de brillo.

**NOTA:** la opción Automático ajusta el brillo automáticamente en función de la luz ambiental.

### Configurar el nivel de vibración

- **1** Pulsa  $\bf{O}$  para ver el menú.
- **2** Selecciona **卷** > <sup>象</sup> > Alerta por vibración.
- **3** Selecciona el nivel de vibración.

**NOTA:** cuanto más alto sea el nivel de vibración, más se reduce la autonomía de la batería.

# Configurar el smartphone

**Pulsa O** para ver el menú y, a continuación, selecciona  $\mathbf{R}$  >  $\mathbf{R}$  > **Teléfono**.

**Estado**: activa y desactiva la tecnología Bluetooth.

**NOTA:** algunas opciones de configuración de Bluetooth aparecen únicamente cuando la tecnología Bluetooth está activada.

**Vincular smartphone**: te permite vincular el reloj con un smartwatch compatible con Bluetooth. Este ajuste te permite utilizar funciones de conectividad Bluetooth con la aplicación Garmin Connect, incluidas notificaciones y cargas de actividades.

**Sincronizar**: te permite sincronizar el reloj con un smartphone compatible con Bluetooth.

# Configurar Garmin Connect

Puedes personalizar la configuración del reloj, las opciones de actividad y la configuración de usuario en tu cuenta de Garmin Connect mediante la aplicación Garmin Connect o el sitio web de Garmin Connect. También puedes personalizar algunos ajustes en tu reloj Lily 2.

- En la aplicación Garmin Connect, selecciona ••• > Dispositivos Garmin y, a continuación, selecciona tu reloj.
- En el widget de dispositivos de la aplicación Garmin Connect, selecciona tu reloj.

Una que vez hayas personalizado la configuración, debes sincronizar tus datos para que los cambios se apliquen en el reloj (*[Sincronizar datos con la aplicación Garmin Connect](#page-31-0)*, página 26) (*[Sincronizar los datos con un](#page-32-0)  ordenador*[, página 27\)](#page-32-0).

### Configurar alertas

En el menú del dispositivo Garmin Connect, selecciona Alertas.

**Notificaciones inteligentes**: te permite activar y configurar las notificaciones procedentes de tu smartphone compatible. Puedes elegir recibir notificaciones Durante actividad.

**Teléfono**: te permite activar y desactivar las alertas de conexión del smartphone.

**Informe matutino**: te permite configurar el informe matutino.

- **FC muñeca**: te permite establecer una alerta de frecuencia cardiaca (*[Configurar una alerta de frecuencia](#page-24-0)  [cardiaca anómala](#page-24-0)*, página 19).
- **Alerta de inactividad**: permite que el reloj muestre un mensaje y la línea de inactividad en la pantalla de la hora del día cuando lleves demasiado tiempo inactivo.
- **Recordatorios de relajación**: permite configurar el reloj para que te avise cuando tu nivel de estrés sea inusualmente elevado. La alerta te anima a que dediques un momento a relajarte, y el reloj te pedirá que comiences un ejercicio de respiración guiado.

**Alertas de hidratación**: permite configurar el reloj para que te avise cuando sea el momento de beber agua.

### <span id="page-36-0"></span>Personalizar las opciones de actividad

Puedes seleccionar las actividades que se mostrarán en el reloj.

- **1** En el menú del dispositivo Garmin Connect, selecciona **Opciones de actividad** > **Editar**.
- **2** Selecciona las actividades que se mostrarán en el reloj.

**NOTA:** las actividades de carrera y caminata no pueden borrarse.

**3** Si es necesario, selecciona una actividad para personalizar su configuración, como las alertas y los campos de datos.

#### Marcar vueltas

Puedes configurar el reloj para usar la función Auto Lap® , que marca automáticamente una vuelta por cada kilómetro o milla. Esta característica es útil para comparar el rendimiento a lo largo de diferentes partes de una actividad.

**NOTA:** la función Auto Lap no está disponible para todas las actividades.

- **1** En el menú del dispositivo Garmin Connect, selecciona **Opciones de actividad**.
- **2** Selecciona una actividad.
- **3** Selecciona **Auto Lap**.

### Configurar el monitor de actividad

En el menú del dispositivo Garmin Connect, selecciona Monitor de actividad.

**NOTA:** algunos ajustes se muestran en una subcategoría del menú de configuración. Estos menús de configuración pueden variar con las actualizaciones de la aplicación o del sitio web.

- **Pasos diarios**: te permite introducir tu objetivo de pasos diario. Puedes utilizar la opción Objetivo automático para permitir que el reloj determine automáticamente tu objetivo de pasos.
- **Minutos de intensidad semanales**: te permite introducir tu objetivo semanal deseado para el número de minutos a participar en actividades de intensidad moderada a fuerte. Además, el reloj te permite establecer una zona de frecuencia cardiaca para los minutos de intensidad moderada y una zona de frecuencia cardiaca mayor para los minutos de alta intensidad. También tienes la opción de utilizar el algoritmo predeterminado.
- **Move IQ**: te permite activar y desactivar los eventos de Move IQ. La función Move IQ detecta automáticamente los patrones de actividad, como caminar y correr.
- **Inicio automático de actividad**: permite que el reloj cree y guarde automáticamente actividades cronometradas cuando la función Move IQ detecta que has estado andando o corriendo durante un tiempo mínimo. Puedes configurar el periodo de tiempo mínimo para la actividad de carrera y caminata.
- **Longitud de zancada personalizada**: permite al reloj calcular de manera más precisa la distancia recorrida haciendo uso de tu longitud de zancada personalizada. Puedes introducir una distancia conocida y el número de pasos necesarios para recorrer dicha distancia y, de ese modo, Garmin Connect puede calcular tu longitud de paso.

### <span id="page-37-0"></span>Perfil del usuario

En el menú de Garmin Connect del dispositivo, selecciona Perfil del usuario.

- **VO2 máximo**: te permite ver tu VO2 máximo actual y la última vez que se actualizó (*[Obtener la estimación del](#page-24-0)  [VO2 máximo](#page-24-0)*, página 19).
- **Edad Física**: te permite ver tu edad según la forma física actual (*[Consultar tu edad según tu forma física](#page-24-0)*, [página 19\)](#page-24-0).
- **Mostrar nombre**: establece el nombre que se mostrará en el informe matutino y las alertas (*[Informe matutino](#page-27-0)*, [página 22\)](#page-27-0).

**Sexo**: indica tu sexo (*Configuración del género*, página 32).

**Fecha de nacimiento**: indica tu fecha de nacimiento.

**Altura**: indica tu altura.

**Peso**: indica tu peso.

**Muñeca**: te permite seleccionar en qué muñeca llevarás puesto el reloj.

**Zonas de frecuencia cardiaca**: te permite calcular tu frecuencia cardiaca máxima y determinar zonas de frecuencia cardiaca personalizadas (*[Acerca de las zonas de frecuencia cardiaca](#page-47-0)*, página 42).

#### Configuración del género

Al configurar el reloj por primera vez, puedes elegir un sexo. La mayoría de los algoritmos de forma física y entreno son binarios. Para obtener los resultados más precisos, Garmin recomienda seleccionar el sexo asignado al nacer. Después de la configuración inicial, puedes personalizar la configuración del perfil en tu cuenta de Garmin Connect.

**Perfil y privacidad**: te permite personalizar los datos de tu perfil público.

**Configuración de usuario**: te permite establecer tu sexo. Si seleccionas No especificado, los algoritmos que requieren una introducción binaria utilizarán el sexo que especificaste al configurar el reloj por primera vez.

# Información del dispositivo

# <span id="page-38-0"></span>Cargar el reloj

#### **ADVERTENCIA**

Este dispositivo contiene una batería de ion-litio. Consulta la guía *Información importante sobre el producto y tu seguridad* que se incluye en la caja del producto y en la que encontrarás advertencias e información importante sobre el producto.

No utilices cables de alimentación, cables de datos ni adaptadores de alimentación que Garmin no haya suministrado o que no cuenten con la certificación adecuada.

#### *AVISO*

Para evitar la corrosión, limpia y seca totalmente los contactos y la zona que los rodea antes de cargar el dispositivo o conectarlo a un ordenador. Consulta las instrucciones de limpieza (*[Limpiar el reloj](#page-39-0)*, página 34).

**1** Aprieta el clip cargador  $\left(1\right)$ .

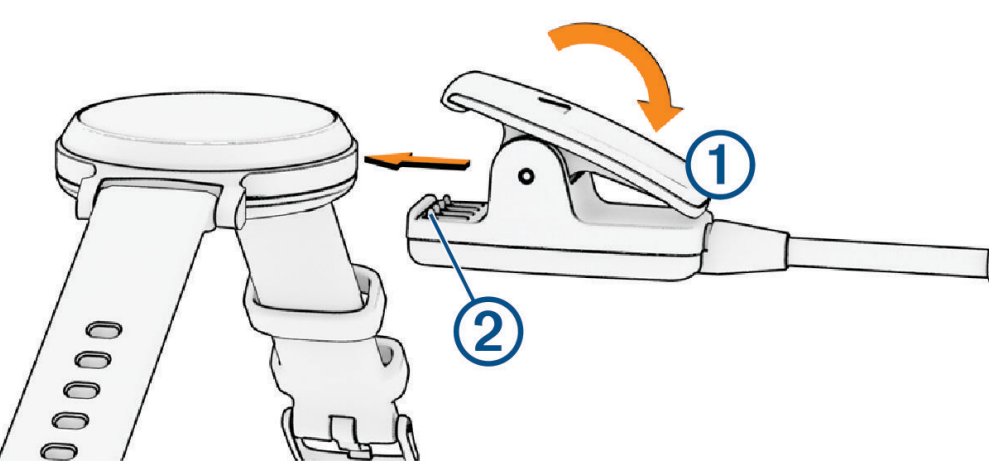

- **2** Alinea el clip con los contactos de la parte posterior del reloj 2.
- **3** Conecta el cable USB a una fuente de alimentación.
- **4** Carga por completo el reloj.

### Consejos para cargar el reloj

- Conecta firmemente el cargador al reloj para cargarlo mediante el cable USB (*Cargar el reloj*, página 33). Puedes cargar el reloj conectando el cable USB a un adaptador de CA aprobado por Garmin con una toma de pared estándar o un puerto USB del ordenador.
- Desliza el dedo hacia la izquierda para ver el gráfico de batería restante en el menú de controles.

# <span id="page-39-0"></span>Cuidado del dispositivo

#### *AVISO*

Evita el uso inadecuado y los golpes, ya que esto podría reducir la vida útil del producto.

No utilices un objeto afilado para limpiar el dispositivo.

No utilices nunca un objeto duro o puntiagudo sobre la pantalla táctil, ya que esta se podría dañar.

No utilices disolventes, productos químicos ni insecticidas que puedan dañar los componentes plásticos y acabados.

Aclara con cuidado el dispositivo con agua dulce tras exponerlo a cloro, agua salada, protector solar, cosméticos, alcohol u otros productos químicos agresivos. La exposición prolongada a estas sustancias puede dañar la caja.

Mantén la correa de cuero limpia y seca. Evita nadar o ducharte con la correa de cuero. La exposición al agua o al sudor puede dañar o decolorar la correa de cuero. Si lo prefieres, utiliza correas de silicona.

No lo coloques en entornos con altas temperaturas, como secadoras de ropa.

No guardes el dispositivo en lugares en los que pueda quedar expuesto durante periodos prolongados a temperaturas extremas, ya que podría sufrir daños irreversibles.

### Limpiar el reloj

#### **ATENCIÓN**

Algunos usuarios pueden sufrir irritaciones cutáneas tras el uso prolongado del reloj, sobre todo si tienen la piel sensible o alguna alergia. Si notas alguna irritación en la piel, retira el reloj de inmediato y deja que tu piel se cure. Para evitar que se te irrite la piel, asegúrate de que el reloj está limpio y seco, y no te lo ajustes demasiado a la muñeca.

#### *AVISO*

El sudor o la humedad, incluso en pequeñas cantidades, pueden provocar corrosión en los contactos eléctricos cuando el dispositivo está conectado a un cargador. La corrosión puede impedir que se transfieran datos o se cargue correctamente.

**SUGERENCIA:** para obtener más información, visita [www.garmin.com/fitandcare](http://www.garmin.com/fitandcare).

- **1** Enjuágalo con agua o usa un paño húmedo que no suelte pelusa.
- **2** Deja que el reloj se seque por completo.

#### Limpieza de las correas de cuero

- **1** Limpia las correas de cuero con un paño seco.
- **2** Para limpiar las correas de cuero utiliza un producto específico para ello.

# <span id="page-40-0"></span>Cambiar las correas

El reloj es compatible con correas estándar de desmontaje rápido de 14 mm de ancho.

**1** Desliza el pasador de extracción rápida del perno para extraer la correa.

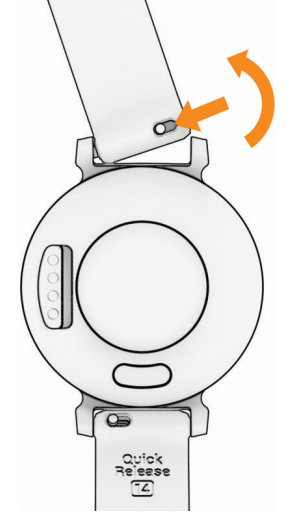

- **2** Inserta un lado del perno de la nueva correa en el reloj.
- **3** Desliza el pasador de extracción rápida del perno y alinéalo con el lado contrario del reloj.
- **4** Repite los pasos del 1 al 3 para cambiar la otra correa.

# Visualizar la información del dispositivo

Puedes ver el ID de la unidad, la versión del software e información sobre las normativas vigentes.

- **1** Pulsa  $\bigcirc$  para ver el menú.
- 2 Selecciona  $\mathbf{\ddot{Q}}$  >  $\mathbf{0}$ .
- **3** Desliza el dedo para ver la información.

# Especificaciones

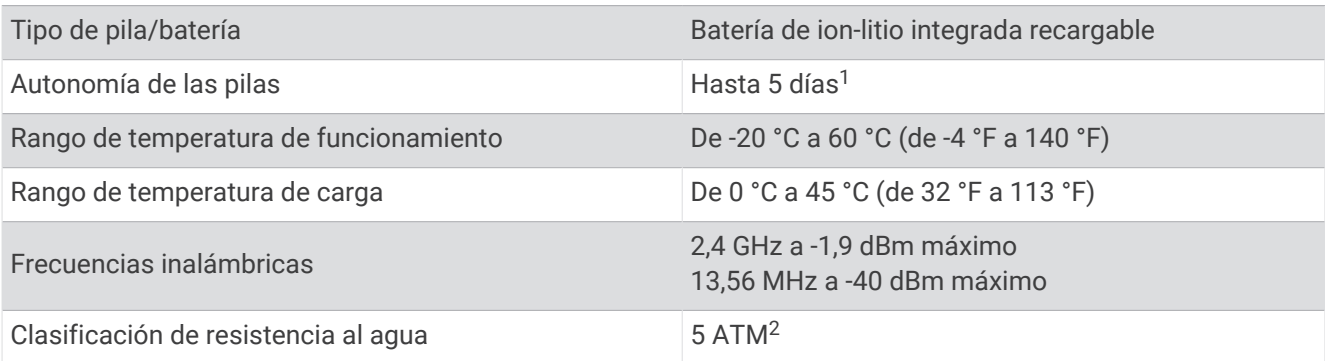

# Solución de problemas

# ¿Es mi teléfono compatible con mi reloj?

El reloj Lily 2 es compatible con teléfonos que utilizan tecnología Bluetooth.

Visita [www.garmin.com/ble](http://www.garmin.com/ble) para obtener información sobre compatibilidad con Bluetooth.

 $1$  La estimación de la autonomía de la batería se basa en determinadas suposiciones de uso. Para obtener más información, visita [www.garmin.com](http://www.garmin.com/lily2batterylifeassumptions)

[<sup>/</sup>lily2batterylifeassumptions.](http://www.garmin.com/lily2batterylifeassumptions)<br><sup>2</sup> El dispositivo soporta niveles de presión equivalentes a una profundidad de 50 m. Para obtener más información, visita [www.garmin.com/waterrating.](http://www.garmin.com/waterrating)

# <span id="page-41-0"></span>No puedo conectar el smartphone al reloj

- Sitúa el reloj dentro del área de alcance del smartphone.
- Si el reloj y el smartphone ya están vinculados, desactiva la tecnología Bluetooth en ambos dispositivos y vuelve a activarla.
- Si el reloj y el teléfono no están vinculados, activa la tecnología Bluetooth en tu teléfono.
- En tu smartphone, abre la aplicación Garmin Connect y selecciona ••• > Dispositivos Garmin > Añadir **dispositivo** para acceder al modo vinculación.
- En el reloj, pulsa  $\bigcirc$  para ver el menú y selecciona  $\ddot{\clubsuit}$  >  $\ddot{\ddot{\heartsuit}}$  > **Teléfono** > **Vincular smartphone** para entrar en el modo vinculación.
- Visita [www.garmin.com/bluetoothtroubleshooting](http://garmin.com/bluetoothtroubleshooting) para consultar otros métodos de solución de problemas.

# Monitor de actividad

Para obtener más información acerca de la precisión del monitor de actividad, visita [garmin.com/ataccuracy.](http://garmin.com/ataccuracy)

### Mi recuento de pasos no parece preciso

Si tu recuento de pasos no parece preciso, puedes probar estos consejos.

- Ponte el reloj en la muñeca no dominante.
- Lleva el reloj en el bolsillo cuando empujes un carrito de bebé o un cortacésped.
- Lleva el reloj en el bolsillo cuando utilices solo las manos o los brazos activamente.
- **NOTA:** el reloj puede interpretar algunos movimientos repetitivos, como lavar los platos, doblar la ropa o dar palmadas, como pasos.

### El recuento de pasos de mi reloj no coincide con el de mi cuenta de Garmin Connect

El recuento de pasos de tu cuenta de Garmin Connect se actualiza al sincronizar el reloj.

- **1** Sincroniza el recuento de pasos con la aplicación Garmin Connect (*[Sincronizar datos con la aplicación](#page-31-0)  [Garmin Connect](#page-31-0)*, página 26).
- **2** Espera mientras el reloj sincroniza tus datos.

La sincronización puede tardar varios minutos.

**NOTA:** actualizar la aplicación Garmin Connect no sincroniza los datos ni actualiza el recuento de pasos.

### Mi nivel de estrés no aparece

Para que el reloj pueda detectar tu nivel de estrés, el sensor de frecuencia cardiaca en la muñeca debe estar activado.

El reloj muestra la variabilidad de la frecuencia cardiaca a lo largo del día durante los periodos de inactividad para determinar tu nivel de estrés. El reloj no determina tu nivel de estrés durante actividades cronometradas.

Si aparecen guiones en lugar de tu nivel de estrés, quédate quieto y espera mientras el reloj calcula la variabilidad de tu frecuencia cardiaca.

### Mis minutos de intensidad parpadean

Cuando haces ejercicio a un nivel de intensidad que se ajuste a tu objetivo de minutos de intensidad, los minutos de intensidad parpadean.

# <span id="page-42-0"></span>Sugerencias sobre la pantalla táctil

- toca la pantalla táctil para realizar una selección.
- Durante una actividad de natación, toca dos veces la pantalla táctil para iniciar y detener el temporizador.
- En la pantalla del reloj, toca la pantalla táctil para desplazarte por los datos, como los pasos y la frecuencia cardiaca $(1)$ .

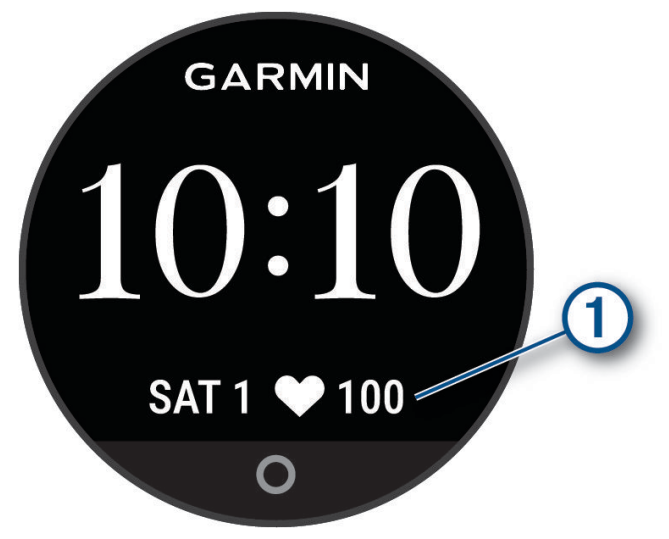

- Desde el menú de controles, mantén pulsada la pantalla táctil para añadir, borrar y reordenar los controles.
- Desde cualquier pantalla, pulsa  $\bigcirc$  para volver a la pantalla anterior.
- Toca la pantalla del widget para ver detalles adicionales del widget.
- Para enviar una alerta de asistencia, toca la pantalla táctil de forma rápida y con firmeza hasta que el reloj vibre (*[Solicitar asistencia](#page-29-0)*, página 24).

# La frecuencia cardiaca del reloj no es precisa

Para obtener más información sobre el sensor de frecuencia cardiaca, visita [www.garmin.com/heartrate.](http://www.garmin.com/heartrate)

### Consejos para los datos erróneos del monitor de frecuencia cardiaca

Si los datos del monitor de frecuencia cardiaca son incorrectos o no aparecen, puedes probar con estas sugerencias.

- Limpia y seca el brazo antes de colocarte el reloj.
- Evita utilizar protección solar, crema y repelente de insectos bajo el reloj.
- Evita rayar el sensor de frecuencia cardiaca situado en la parte posterior del reloj.
- Ponte el reloj por encima del hueso de la muñeca. El reloj debe quedar ajustado pero cómodo.
- Calienta de 5 a 10 minutos y consigue una lectura de la frecuencia cardiaca antes de empezar la actividad. **NOTA:** en entornos fríos, calienta en interiores.
- Aclara el reloj con agua limpia después de cada sesión de entrenamiento.
- Cuando hagas ejercicio, utiliza una correa de silicona.

# Sugerencias para unos datos de Body Battery más precisos

- Para obtener resultados más precisos, lleva puesto el reloj mientras duermes.
- Descansar bien carga tu Body Battery.
- Las actividades intensas y un nivel de estrés alto pueden hacer que tu Body Battery se agote más rápidamente.
- La ingesta de alimentos y de estimulantes como la cafeína no afecta al nivel de Body Battery.

# <span id="page-43-0"></span>Consejos para los datos erróneos del pulsioxímetro

Si los datos del pulsioxímetro son incorrectos o no aparecen, puedes probar con estas sugerencias.

- Permanece inmóvil mientras el reloj lee la saturación de oxígeno en sangre.
- Ponte el reloj por encima del hueso de la muñeca. El reloj debe quedar ajustado pero cómodo.
- Mantén el brazo en el que llevas el reloj a la altura del corazón mientras el reloj lee la saturación de oxígeno en sangre.
- Utiliza una correa de silicona o nailon.
- Limpia y seca el brazo antes de colocarte el reloj.
- Evita utilizar protección solar, crema y repelente de insectos bajo el reloj.
- Evita rayar el sensor óptico situado en la parte posterior del reloj.
- Aclara el reloj con agua limpia después de cada sesión de entrenamiento.

# Optimizar la autonomía de las pilas

- Reduce el brillo y el tiempo de desconexión de la pantalla (*[Configurar la pantalla](#page-34-0)*, página 29).
- Reduce el nivel de vibración (*[Configurar el nivel de vibración](#page-35-0)*, página 30).
- Desactiva los movimientos de muñeca (*[Configurar la pantalla](#page-34-0)*, página 29).
- En la configuración del centro de notificaciones de tu teléfono, reduce las notificaciones que se muestran en tu reloj Lily 2 (*[Gestionar las notificaciones](#page-26-0)*, página 21).
- Desactiva las notificaciones inteligentes (*[Configurar alertas](#page-35-0)*, página 30).
- Desactiva la tecnología inalámbrica Bluetooth cuando no estés usando las funciones de conectividad (*[Configurar el smartphone](#page-35-0)*, página 30).
- Desactiva el seguimiento de pulsioximetría durante el sueño (*[Activar el seguimiento de pulsioximetría durante](#page-23-0) el sueño*[, página 18\)](#page-23-0).
- Desactiva el sensor de frecuencia cardiaca en la muñeca (*[Configurar el monitor de frecuencia cardiaca en la](#page-22-0) muñeca*[, página 17](#page-22-0)).

**NOTA:** el sensor de frecuencia cardiaca en la muñeca se utiliza para calcular los minutos de alta intensidad, el VO2 máximo, Body Battery, el nivel de estrés y las calorías quemadas.

# La pantalla de mi reloj no se ve con claridad en el exterior

El reloj detecta la luz ambiental y ajusta automáticamente el brillo de la retroiluminación para maximizar la autonomía de la batería. Bajo la luz solar directa, el brillo de la pantalla aumenta. No obstante, puede seguir viéndose con dificultad. La función de detección automática de actividad puede resultar práctica al iniciar actividades en exteriores (*[Configurar el monitor de actividad](#page-36-0)*, página 31).

# Mi reloj está en otro idioma

Puedes cambiar la selección de idioma del reloj si has seleccionado el idioma equivocado.

- **1** Pulsa  $\bigcirc$  para ver el menú.
- 2 Selecciona  $\mathbf{\ddot{a}}$   $\rightarrow$   $\mathbf{\ddot{a}}$ <sub>8</sub>.
- **3** Desplázate hacia abajo hasta el octavo elemento de la lista y selecciónalo.
- **4** Selecciona el idioma.

# <span id="page-44-0"></span>Restablecer toda la configuración predeterminada

Puedes restablecer toda la configuración de tu reloj a los valores predeterminados de fábrica.

- **1** Pulsa  $\bigcirc$  para ver el menú.
- **2** Selecciona > > **Restablecer**.
- **3** Selecciona una opción:
	- Para restablecer toda la configuración del reloj a los valores predeterminados de fábrica y guardar toda la información introducida por el usuario y el historial de actividades, selecciona **Restablecer la configuración predeterminada**.
	- Para restablecer toda la configuración del reloj a los valores predeterminados de fábrica y borrar toda la información introducida por el usuario y el historial de actividades, selecciona **Borrar datos y restablecer la configuración**.
- **4** Sigue las instrucciones que se muestran en la pantalla.

# Actualizaciones del producto

El reloj comprueba automáticamente si hay actualizaciones disponibles al conectarse mediante la tecnología Bluetooth. En el ordenador, puedes instalar Garmin Express (**[garmin.com/express](http://www.garmin.com/express)**). En el smartphone, puedes instalar la aplicación Garmin Connect.

Esto te permitirá acceder fácilmente a los siguientes servicios para dispositivos Garmin:

- Actualizaciones de software
- Carga de datos a Garmin Connect
- Registro del producto

### Actualizar el software mediante la aplicación Garmin Connect

Para poder actualizar el software del reloj mediante la aplicación Garmin Connect, debes tener una cuenta de Garmin Connect y vincular el reloj con un teléfono compatible (*[Configurar el reloj](#page-6-0)*, página 1).

Sincroniza tu reloj con la aplicación Garmin Connect (*[Sincronizar datos con la aplicación Garmin Connect](#page-31-0)*, [página 26\)](#page-31-0).

Cuando esté disponible el nuevo software, la aplicación Garmin Connect enviará automáticamente la actualización a tu reloj. La actualización se llevará a cabo cuando no estés utilizando el reloj. Una vez finalizada la actualización, se reiniciará el reloj.

### Actualizar el software mediante Garmin Express

Para poder actualizar el software del reloj, primero tienes que descargar e instalar la aplicación Garmin Express, y añadir tu reloj (*[Sincronizar los datos con un ordenador](#page-32-0)*, página 27).

**1** Conecta el reloj al ordenador con el cable USB.

Cuando esté disponible el nuevo software, la aplicación Garmin Express lo enviará a tu reloj.

**2** Cuando la aplicación Garmin Express haya terminado de enviar la actualización, desconecta el reloj del ordenador.

El reloj instalará la actualización.

### Más información

- Visita [support.garmin.com](http://support.garmin.com) para obtener manuales, artículos y actualizaciones de software adicionales.
- Visita [buy.garmin.com](http://buy.garmin.com) o ponte en contacto con tu distribuidor de Garmin para obtener información acerca de accesorios opcionales y piezas de repuesto.
- Visita [www.garmin.com/ataccuracy](http://www.garmin.com/ataccuracy).

Esto no es un dispositivo médico. La función de pulsioxímetro no se encuentra disponible en todos los países.

# <span id="page-45-0"></span>Mantenimiento del dispositivo

Si es necesario reparar o sustituir el dispositivo, visita [support.garmin.com](http://support.garmin.com) para obtener información sobre el envío de una solicitud de servicio al departamento de asistencia de Garmin.

# Apéndice

## Lista de actividades

Las siguientes actividades están disponibles en tu reloj Lily 2.

**NOTA:** asegúrate de actualizar el software del reloj para disfrutar de las actividades más recientes (*[Actualizar](#page-44-0) [el software mediante la aplicación Garmin Connect](#page-44-0)*, página 39, *[Actualizar el software mediante Garmin Express](#page-44-0)*, [página 39\)](#page-44-0).

- *[Personalizar las opciones de actividad](#page-36-0)*, página 31
- *[Registrar una actividad cronometrada](#page-19-0)*, página 14

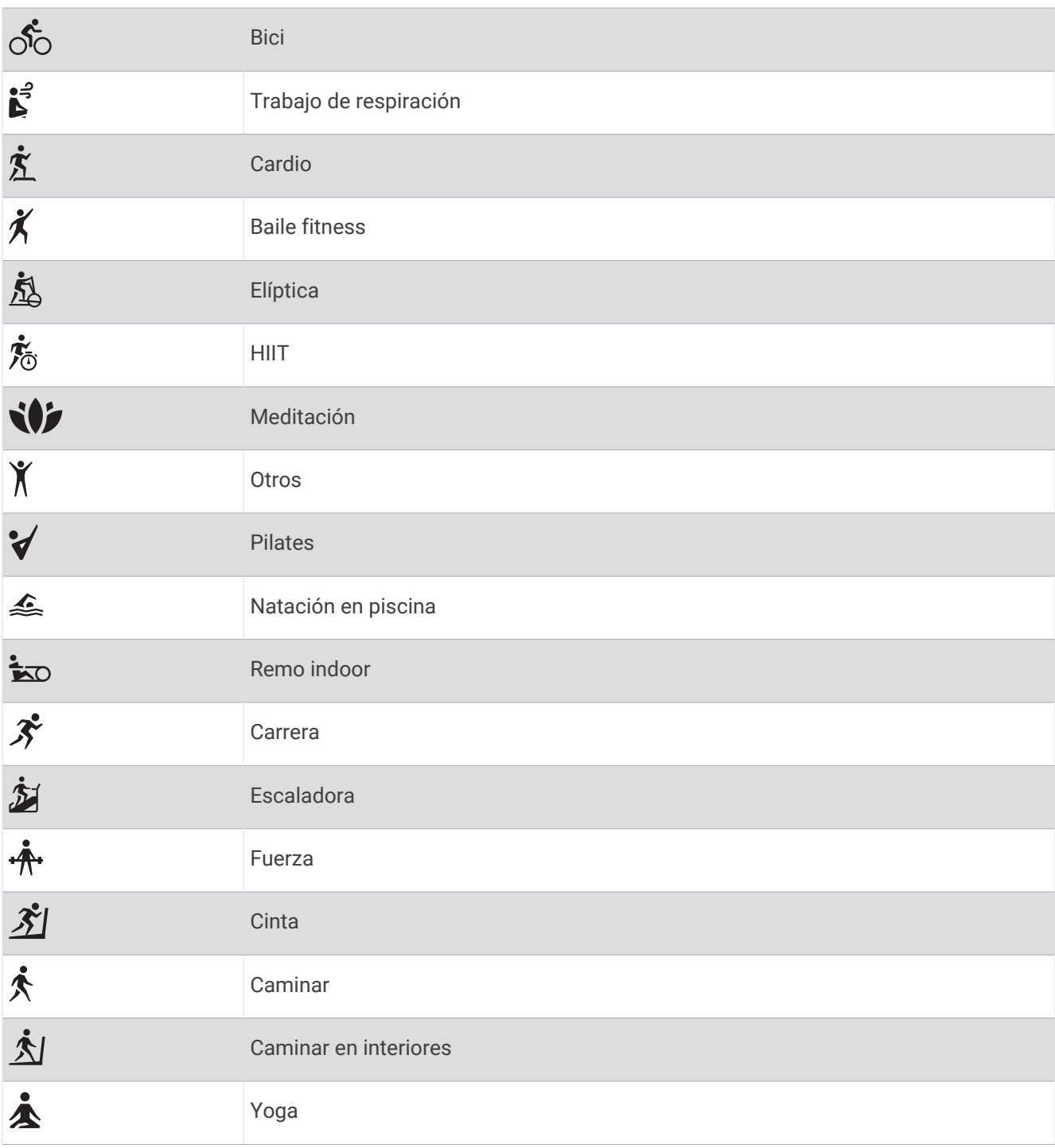

# <span id="page-47-0"></span>Objetivos de entrenamiento

Conocer las zonas de frecuencia cardiaca puede ayudarte a medir y a mejorar tu forma de realizar ejercicio ya que te permite comprender y aplicar estos principios.

- La frecuencia cardiaca es una medida ideal de la intensidad del ejercicio.
- El entrenamiento en determinadas zonas de frecuencia cardiaca puede ayudarte a mejorar la capacidad y potencia cardiovasculares.

Si conoces tu frecuencia cardiaca máxima, puedes utilizar la tabla (*Cálculo de las zonas de frecuencia cardiaca*, página 42) para determinar la zona de frecuencia cardiaca que mejor se ajuste a tus objetivos de entrenamiento.

Si no dispones de esta información, utiliza una de las calculadoras disponibles en Internet. Algunos gimnasios y centros de salud pueden realizar una prueba que mide la frecuencia cardiaca máxima. La frecuencia cardiaca máxima predeterminada es 220 menos tu edad.

### Acerca de las zonas de frecuencia cardiaca

Muchos atletas utilizan las zonas de frecuencia cardiaca para medir y aumentar su potencia cardiovascular y mejorar su forma física. Una zona de frecuencia cardiaca es un rango fijo de pulsaciones por minuto. Las cinco zonas de frecuencia cardiaca que se suelen utilizar están numeradas del 1 al 5 según su creciente intensidad. Por lo general, estas zonas se calculan según los porcentajes de tu frecuencia cardiaca máxima.

### Cálculo de las zonas de frecuencia cardiaca

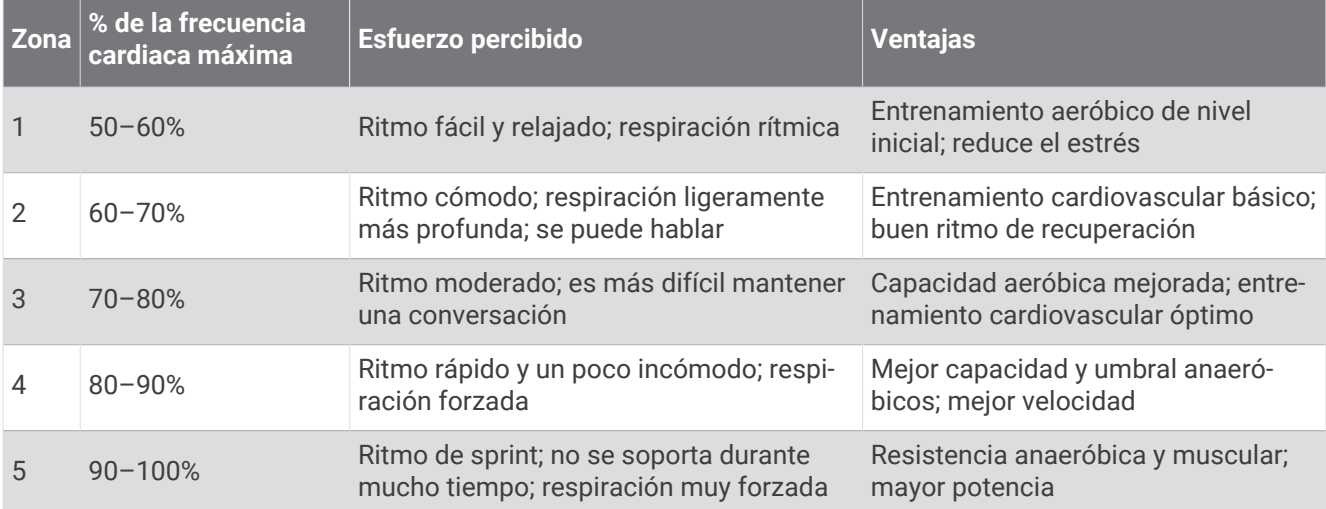

# <span id="page-48-0"></span>Clasificaciones estándar del consumo máximo de oxígeno

Estas tablas incluyen las clasificaciones estandarizadas de las estimaciones del VO2 máximo por edad y sexo. **NOTA:** la detección de VO2 máximo no está disponible cuando el reloj está en modo silla de ruedas.

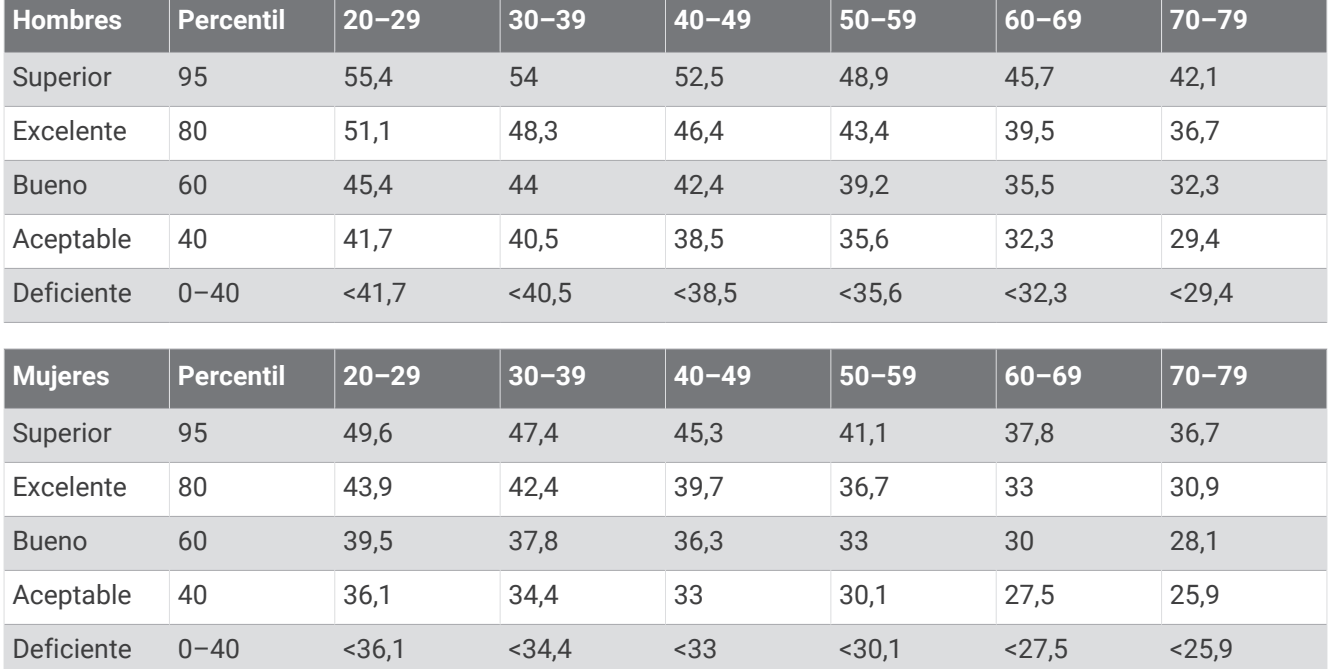

Datos impresos con la autorización de The Cooper Institute. Para obtener más información, visita [www](http://www.CooperInstitute.org) [.CooperInstitute.org.](http://www.CooperInstitute.org)